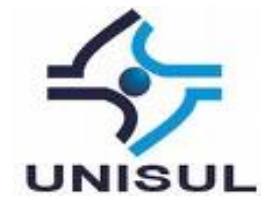

# **UNIVERSIDADE DO SUL DE SANTA CATARINA LUIZ HENRIQUE DE ESPINDOLA**

## **DESENVOLVIMENTO DE UM SISTEMA DE E-LEARNING CORPORATIVO**

Palhoça 2020

## **LUIZ HENRIQUE DE ESPINDOLA**

## **DESENVOLVIMENTO DE UM SISTEMA DE E-LEARNING CORPORATIVO**

Trabalho de Conclusão de Curso apresentado ao Curso de Graduação em Sistemas de informação da Universidade do Sul de Santa Catarina, como requisito parcial à obtenção do título de Bacharel em Sistemas de informação.

Orientador: Prof. Flávio Ceci, Dr.

Palhoça 2020

## **LUIZ HENRIQUE DE ESPINDOLA**

## **DESENVOLVIMENTO DE UM SISTEMA DE E-LEARNING CORPORATIVO**

Este Trabalho de Conclusão de Curso foi julgado adequado à obtenção do título de Bacharel em Sistemas de informação e aprovado em sua forma final pelo Curso de Graduação em Sistemas de informação da Universidade do Sul de Santa Catarina.

Palhoça, 15 de julho de 2020.

Professor e orientador Flávio Ceci, Dr. Universidade do Sul de Santa Catarina

\_\_\_\_\_\_\_\_\_\_\_\_\_\_\_\_\_\_\_\_\_\_\_\_\_\_\_\_\_\_\_\_\_\_\_\_\_\_\_\_\_\_\_\_\_\_\_\_\_\_\_\_\_\_

Professora Maria Inés Castiñeira, Dr. Universidade do Sul de Santa Catarina

\_\_\_\_\_\_\_\_\_\_\_\_\_\_\_\_\_\_\_\_\_\_\_\_\_\_\_\_\_\_\_\_\_\_\_\_\_\_\_\_\_\_\_\_\_\_\_\_\_\_\_\_\_\_

Professora Daniella Vieira, Me. Universidade do Sul de Santa Catarina

\_\_\_\_\_\_\_\_\_\_\_\_\_\_\_\_\_\_\_\_\_\_\_\_\_\_\_\_\_\_\_\_\_\_\_\_\_\_\_\_\_\_\_\_\_\_\_\_\_\_\_\_\_\_

Dedico este trabalho, bem como as demais conquistas, a meus familiares, amigos e a todos que estiveram comigo durante todo o processo acadêmico.

#### **AGRADECIMENTOS**

Agradeço a minha mãe, Julieta Roque da Conceição, por todo empenho para oferecer a melhor educação, as melhores condições e por sempre acreditar em mim.

A minha irmã e meus sobrinhos, por todo incentivo e compreensão.

A minha amiga Ana Carolina Costa Cimirro, por ser um exemplo de dedicação, força e comprometimento, fundamentais para execução deste trabalho, obrigado por todo apoio e por estar ao meu lado durante todos momentos.

Ao professor doutor e orientador Flávio Ceci, pela confiança, paciência, sugestões e conhecimento transmitido durante todo o desenvolvimento deste trabalho.

Agradeço a professora doutora Maria Inês, por todo o seu apoio no desenvolvimento deste trabalho, ajudando em cada momento que tive necessidade.

A universidade e ao corpo docente, que me auxiliaram a adquirir os conhecimentos colocados neste trabalho em prática.

#### **RESUMO**

O treinamento de funcionários em um ambiente corporativo é fundamental para o sucesso do colaborador dentro da empresa, é muito importante que o treinamento aplicado consiga passar o conhecimento e competências que o funcionário precisa para exercer o seu trabalho. Além de ser fundamental para o empregado, o treinamento também é muito importante para organização, já que o crescimento da empresa depende muito da qualidade do trabalho de seus funcionários. O presente trabalho tem como objetivo o desenvolvimento de um sistema de elearning corporativo que possa auxiliar nesse processo de treinamento de funcionários, com foco principal no processo de avaliação do treinamento. O conhecimento teórico foi obtido através de pesquisa caracterizada como científica, aplicada e bibliográfica, com abordagem qualitativa. Após o desenvolvimento do protótipo funcional, o mesmo foi avaliado por gestores e funcionários de uma empresa, avaliação essa com resultado positivo, e que mesmo o sistema possuindo funcionalidades simples, com ela é possível oferecer um treinamento simples e eficiente.

Palavras-chave: E-learning Corporativo. Treinamento. Organização.

# **LISTA DE ILUSTRAÇÕES**

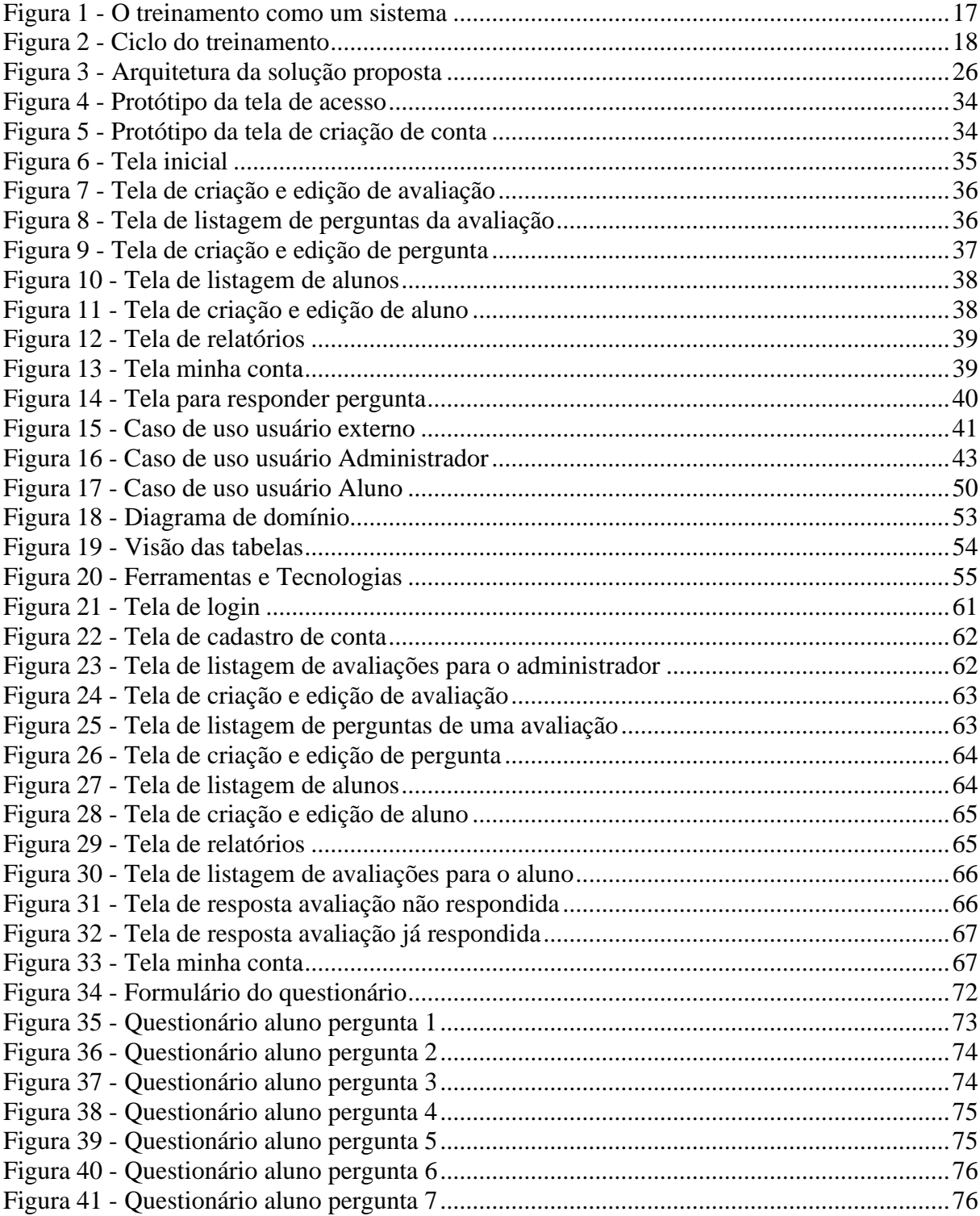

## **LISTA DE QUADROS**

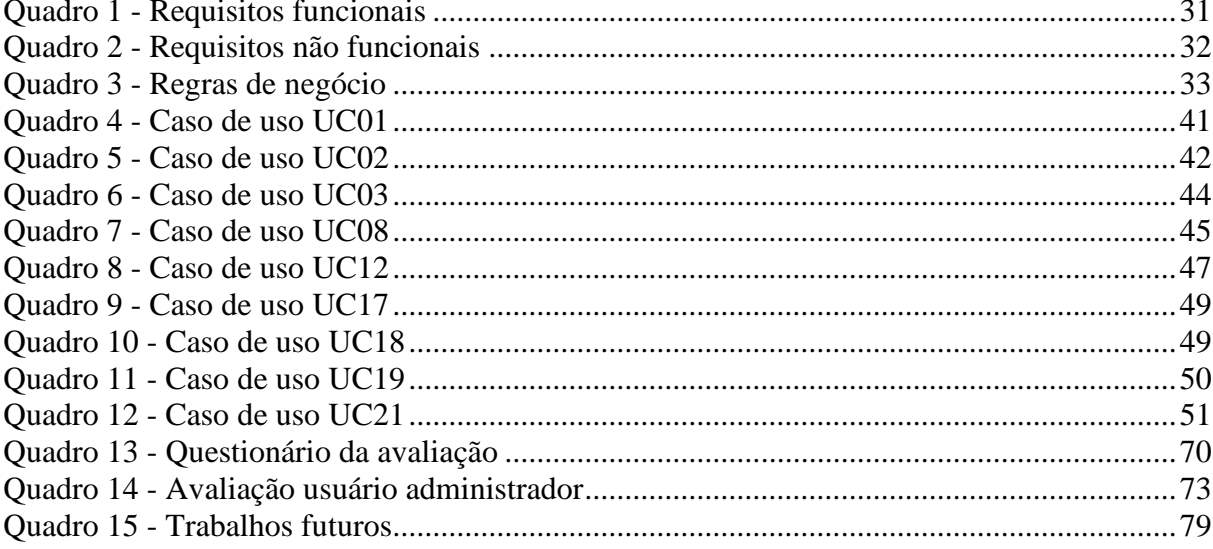

# **SUMÁRIO**

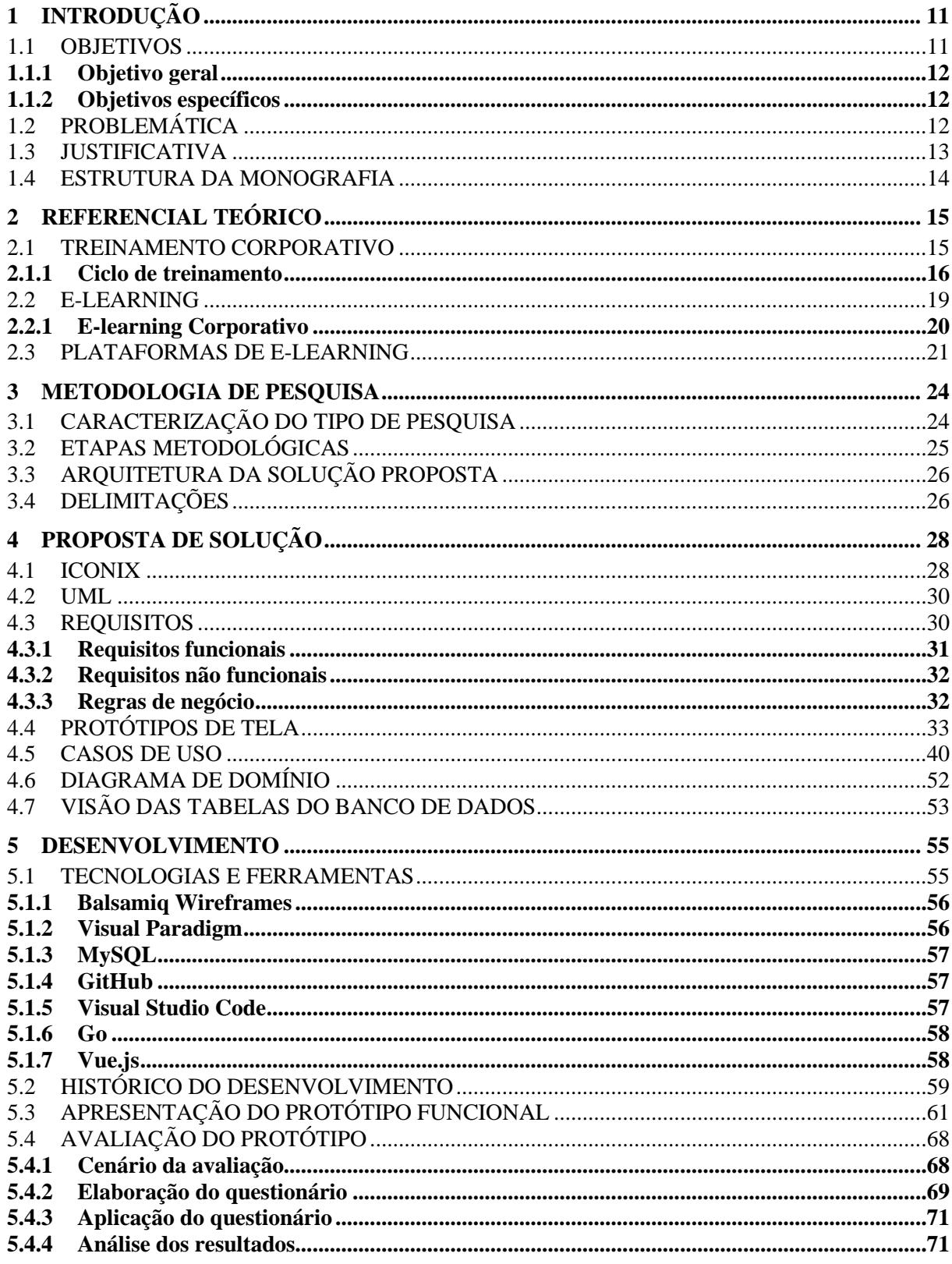

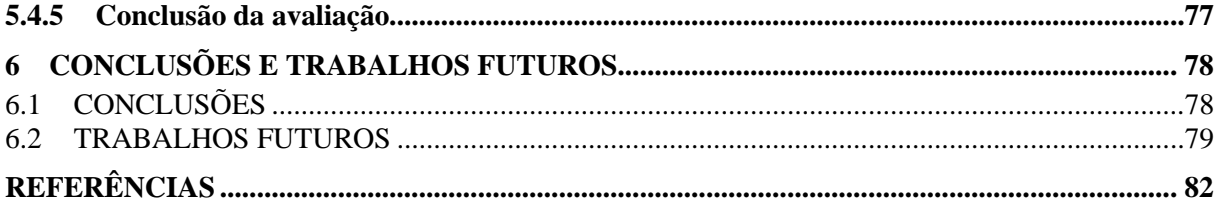

## <span id="page-10-0"></span>**1 INTRODUÇÃO**

Segundo Moraes e Domingues (2006, p. 3), no "[...] cenário organizacional atual, de competitividade globalizada e mudanças aceleradas, a gestão do conhecimento torna-se imprescindível para a obtenção de vantagem competitiva."

Para Moraes e Domingues (2006), atualmente as empresas não podem depender somente da educação obtida pelo colaboradores nas escolas. Elas sentem a necessidade de participar e melhorar a capacitação do seus colaboradores desenvolvendo um sistema educacional próprio, totalmente orientado para o mercado.

Conforme Clark e Mayer (2003 *apud* RUHE; ZUMBO, 2013, p. 18), "e-learning é o treinamento distribuído na internet para apoiar as metas de performance individual ou organizacional."

"O e-learning corporativo contempla toda a interatividade que a Internet oferece, com a possibilidade de personalizar cursos segundo a capacidade e conhecimento de cada funcionário, para assim otimizar o treinamento e o tempo que os funcionários dispõem" (BASTOS, 2003, p 88).

A partir destas definições, o desenvolvimento de um sistema de e-learning corporativo que contribua com a aplicação da atividade de treinamento e capacitação de colaboradores dentro das organizações, ajudando assim na gestão do conhecimento relacionada a essa atividade, é a definição para a resolução deste trabalho.

#### <span id="page-10-1"></span>1.1 OBJETIVOS

Nesta seção os objetivos são definidos, eles estão constituídos entre objetivo geral e objetivos específicos, esses, exibidos a seguir.

#### <span id="page-11-0"></span>**1.1.1 Objetivo geral**

<span id="page-11-1"></span>O presente trabalho tem por objetivo geral desenvolver um sistema web de elearning para apoio ao treinamento de funcionários.

#### **1.1.2 Objetivos específicos**

Os objetivos específicos deste trabalho estão listados a seguir.

- Identificar e selecionar recursos para aprendizagem corporativa.
- Construir um referencial bibliográfico para apoio o processo de construção de uma proposta de solução.
- Modelar uma proposta de solução utilizando recursos da UML.
- Desenvolver um protótipo funcional a partir da modelagem proposta.
- Avaliar o protótipo funcional num ambiente corporativo.

## <span id="page-11-2"></span>1.2 PROBLEMÁTICA

É muito comum que as organizações recorram a processos de formação internos para capacitação de colaboradores, onde são oferecidos treinamentos dos mais diversos tipos com o objetivo de oferecer habilidades específicas aos colaboradores. Mas por melhor que o treinamento seja é muito difícil garantir que o colaborador tenha conseguido adquirir todas as competências e conhecimento desejado.

Conforme Dutra (2010 *apud* MARANGONI; BERIMBAU, 2018, p. 433), para o desenvolvimento de uma carreira é necessário:

> Uma série de competências individuais e de acordo com as necessidades da organização. Essas competências, muitas vezes, são exigidas como requisito para a contratação de um funcionário. Mas, podemos ver que, em muitos casos parte destas competências são desenvolvidas também pelo processo de treinamento oferecido

pelas empresas. E dependendo da posição do indivíduo dentro da organização, necessidades diferentes de conhecimento e competências são necessárias.

Sobre o processo de avaliação do treinamento, Gonçalves e Mourão (2011, p. 508), destacam que:

> A avaliação precisa ser vista como parte integrante do programa de treinamento para reforçar sua importância. Cabe à avaliação oferecer às organizações resultados que auxiliem no processo decisório para contemplar melhorias na gestão de pessoas. A necessidade de alto grau de competência dos empregados é essencial para conduzir a organização a patamares de excelência. Portanto, as avaliações da eficácia e da efetividade do treinamento aceleram as possibilidades de feedback que as organizações tanto precisam.

Sendo assim, como auxiliar o processo de treinamento oferecido pela empresa ao colaborador? Como avaliar se as competências e o conhecimento exigido pela empresa foram obtidos? A partir dessas dúvidas que este trabalho é redigido.

#### <span id="page-12-0"></span>1.3 JUSTIFICATIVA

O uso de uma sistema de e-learning é uma forma descomplicada de realizar o treinamento de uma pessoa devido a sua flexibilidade, ou seja, seu conteúdo pode ser acessado e alterado a qualquer momento e de qualquer lugar.

Segundo Moraes e Domingues (2006, p. 7), "todo projeto de e-learning deve ter um sistema bem elaborado de geração de avaliações dos participantes dos cursos, e acompanhamento do seu desenvolvimento posterior."

Tem-se como hipótese que, uma aplicação web de e-learning corporativo pode ser uma maneira de realizar o treinamento e avaliação de um colaborador de forma ágil, eficiente e que garante o acompanhamento do colaborador durante todo processo do treinamento, além de permitir que a organização obtenha os resultados e assim avalie a eficácia do treinamento aplicado.

Assim, para a solução da problemática deste trabalho, é proposto o desenvolvimento de um sistema que permita aos responsáveis pelo treinamento de colaboradores, criarem avaliações sobre as funções que eles devem exercer para eles responderem, isso sendo utilizado tanto para o treinamento quanto para a avaliação do <span id="page-13-0"></span>mesmo, e que essas respostas sejam acessadas pelos responsáveis para sua análise. Solução essa apresentada no decorrer deste trabalho.

## 1.4 ESTRUTURA DA MONOGRAFIA

Este trabalho está dividido de forma que o capítulo um se refere à introdução no assunto de E-learning, bem como a formulação da problemática de pesquisa, os objetivos propostos e a justificativa para realização do mesmo.

O capítulo dois apresenta um foco na fundamentação teórica, o qual tem a finalidade de construir uma base para a formulação da pesquisa, citando obras relacionadas à e-learning.

No capítulo três, é apresentado o método de pesquisa utilizado para o desenvolvimento do presente trabalho.

O capítulo quatro apresenta as metodologias utilizadas para o desenvolvimento do protótipo, bem como a modelagem do protótipo da solução.

O capítulo cinco apresenta as ferramentas utilizadas para dar suporte ao protótipo da solução, bem como o próprio protótipo e avaliação dos resultados encontrados.

Por fim, o capítulo seis apresenta as conclusões e os trabalhos futuros.

## <span id="page-14-0"></span>**2 REFERENCIAL TEÓRICO**

Este capítulo explica sobre a teoria do macro assunto deste trabalho, e-learning, nele são abordadas algumas teorias sobre esse tema, além de falar sobre e-learning corporativo e apresentar algumas plataformas de e-learning que podem ser encontradas atualmente no mercado.

#### <span id="page-14-1"></span>2.1 TREINAMENTO CORPORATIVO

Conforme Madruga (2018, p. 28), "educação corporativa é algo extremamente atual que chegou para ficar e substituir a visão tradicional de treinamentos isolados, que apenas são utilizados para apagar incêndios de última hora."

Sobre o treinamento corporativo, Chiavenato (2016, p. 39), afirma ser uma:

Educação institucionalizada ou não que visa a adaptar a pessoa para o exercício de determinada função ou para a execução de tarefa específica em determinada organização. Seus objetivos são mais restritos e imediatos, oferecendo os elementos essenciais para o exercício de um presente cargo, preparando o indivíduo adequadamente. É obtido em organizações ou empresas especializadas em treinamento. Nas empresas, é delegado geralmente ao nível do chefe imediato da pessoa com a qual ela está trabalhando ou mesmo por um colega de trabalho. Obedece a um programa preestabelecido e atende a uma ação sistemática, visando à rápida adaptação ao trabalho. Pode ser aplicado a todos os níveis ou setores da organização.

Ainda sobre treinamento, Chiavenato (2016, p. 40) diz que "é um processo educacional de curto prazo que utiliza procedimentos sistemáticos e organizados pelos quais as pessoas de nível não gerencial aprendem conhecimentos e habilidades técnicas para um propósito definido."

O treinamento pode ser usado como um instrumento administrativo de vital importância para o crescimento da produtividade no trabalho, no entanto, o também treinamento auxilia o empregado a adquirir melhorias no trabalho presente e futuro. (SOUZA, 2010, p. 10)

Segundo Chiavenato (2016, p. 41) o treinamento consiste em "um processo educacional que é aplicado de maneira sistemática e organizada e pelo qual as pessoas adquirem conhecimentos, atitudes e habilidades em função de objetivos definidos."

Para Madruga (2018, p. 6), "o cerne do Treinamento e Desenvolvimento (T&D) é promover a criação e o aprimoramento de competências junto às pessoas, resultando em aprendizagem organizacional."

O principal compromisso da educação corporativa é desenvolver as pessoas continuamente e com alto desempenho, criando um cultura na organização por meio dessa prática. (MADRUGA, 2018, p. 28)

Segundo Madruga (2018, p.27), "já faz muito tempo que as atividades de T&D passaram a ser consideradas vitais para as organizações e a fazer parte, inclusive, do seu Planejamento Estratégico."

Para Chiavenato (2016, p. 44), "o treinamento não pode ser feito ao acaso ou simplesmente para zerar carências imediatas de conhecimentos, habilidades ou atitudes. Todo treinamento deve pautar por objetivos claros e explícitos."

Segundo Souza (2010, p. 17), "a educação corporativa tem como foco o desenvolvimento pessoal com objetivo de obter resultados. Deve ser bem estruturado, seja para oferecer o conhecimento sobre o assunto dos quais os funcionários apresentam dificuldades ou para prepará-los para os desafios futuros."

Os principais objetivos do treinamento devem ser preparar as pessoas para exercer as tarefas, isso por meio da troca de informações e desenvolvimento de habilidades, e oferecer oportunidades para o desenvolvimento pessoal contínuo, não só do cargo atual, mas também de outras funções que a pessoa pode ser considerada. Outro objetivo do treinamento, deve ser a mudança da atitude das pessoas, no sentido de produzir um clima mais satisfatório, ampliar a motivação e torná-las mais receptivas às técnicas de supervisão e gerência. (CHIAVENATO, 2016)

#### <span id="page-15-0"></span>**2.1.1 Ciclo de treinamento**

Visto que o treinamento corporativo é um processo sistemático e que serve para que pessoas obtenham conhecimentos e habilidades para um objetivo específico, é fundamental que esse processo tenha um planejamento, descrito aqui como ciclo de treinamento.

Conforme Chiavenato (2016, p. 48):

Treinamento é um ato intencional de fornecer os meios para possibilitar a aprendizagem. Aprendizagem é um fenômeno que surge dentro do indivíduo como resultado dos seus esforços pessoais. A aprendizagem é uma mudança no comportamento e ocorre no dia a dia e em todos os indivíduos. O treinamento deve simplesmente orientar essas experiências de aprendizagem em sentido positivo e benéfico e suplementá-las com atividade planejada, a fim de que as pessoas em todos os níveis da empresa possam desenvolver mais rapidamente seus conhecimentos, atitudes e habilidades que beneficiarão a elas mesmas e à empresa. Assim, o treinamento cobre uma sequência programada de eventos em um processo contínuo cujo ciclo se renova a cada vez que repete.

O processo de treinamento assemelha-se a um modelo de sistema aberto. Em nível mais amplo, a organização como um sistema aberto recebe recursos humanos, processa-os por meio de influenciação, provoca aprendizagem e procura torná-los mais adequados a seus objetivos, conforme se vê na Figura 1 (CHIAVENATO, 2016, p. 49).

Para que os investimentos realizados em treinamento sejam capazes de produzir os resultados desejados pela empresa, o processo de treinamento deve ser elaborado e implementado de acordo com as seguintes etapas: avaliação das necessidades de treinamento, planejamento das ações de treinamento e a avaliação do treinamento (GIL, 2001, *apud* MAEMURA, 2016, p. 46).

<span id="page-16-0"></span>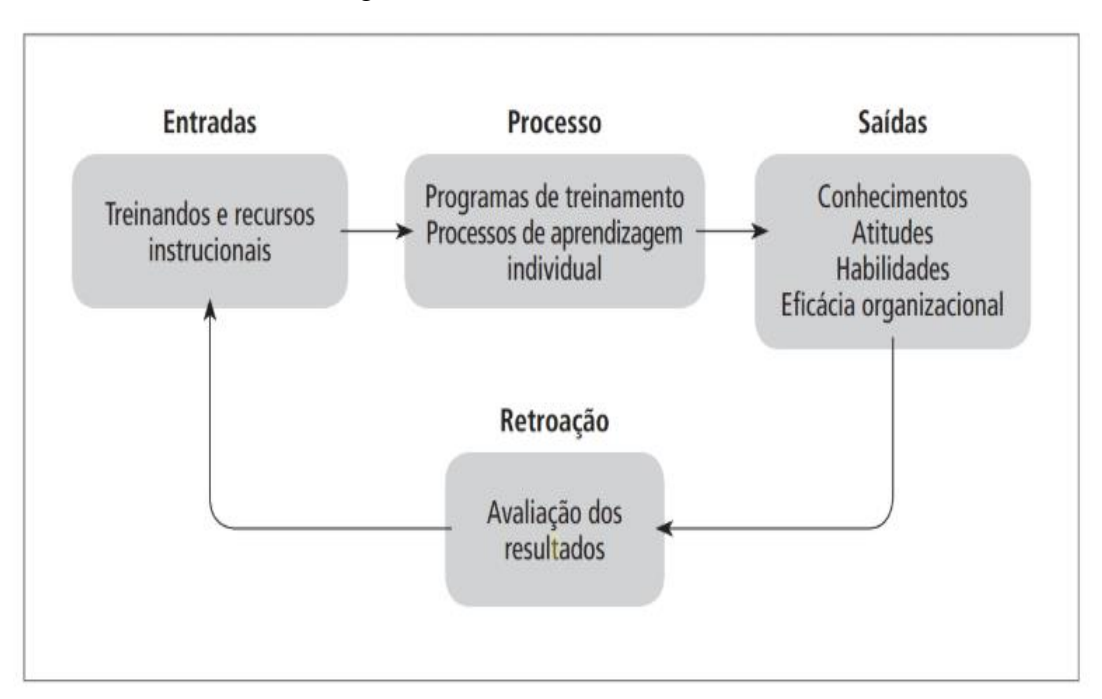

Figura 1 - O treinamento como um sistema

Fonte: Chiavenato (2016, p. 49).

Em termos amplos, o treinamento envolve um processo composto por quatro etapas (CHIAVENATO, 2016, p. 50):

1. Levantamento de necessidades de treinamento (diagnóstico).

2. Programação de treinamento para atender às necessidades.

3. Implementação e execução do programa de treinamento.

4. Avaliação dos resultados.

Essas quatro etapas formam o processo de treinamento, que pode ser representado na Figura 2 (CHIAVENATO, 2016, p. 50).

<span id="page-17-0"></span>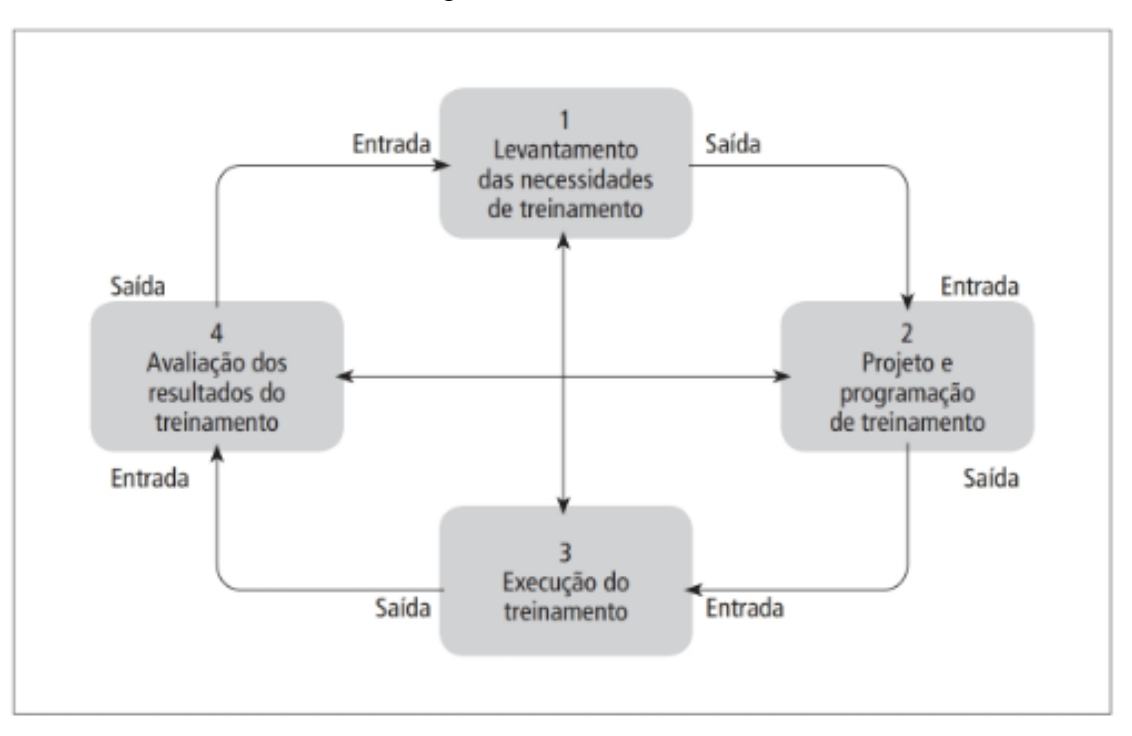

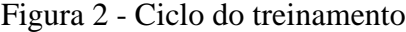

Fonte: Chiavenato (2016, p. 50).

Segundo Dessler (2003 *apud* MAEMURA, 2016, p. 50), a principal finalidade da etapa de levantamento das necessidades de treinamento é "a identificação do *gap* de habilidades, ou seja, a constatação de que existem diferenças entre as habilidades necessárias para o desempenho de cada cargo e as habilidades possuídas pelos ocupantes dos cargos".

A etapa de projeto e programação de treinamento deve deixar detalhados todos os aspectos relacionados à operacionalização do treinamento. Também serve para que o plano seja acompanhado e se tenha uma estimativa de custos previstos, visto que este plano deverá ser submetido à aprovação de instâncias superiores na empresa quanto ao conteúdo e formato do treinamento, além de também passar pela aprovação de custos previstos. (MAEMURA, 2016, p. 66)

Na execução do treinamento o programa do treinamento planejado é aplicado, para que posteriormente os resultados sejam obtidos. (CHIAVENATO, 2010, *apud* MAEMURA, 2016, p. 47)

Por fim, na avaliação dos resultados do treinamento a organização define se os objetivos do treinamento foram atingidos e quais são os reajustes que deverão ser considerados para uma próxima etapa. (CHIAVENATO, 2010, *apud* MAEMURA, 2016, p. 47)

<span id="page-18-0"></span>Definido alguns conceitos sobre treinamento corporativo, na seção seguinte são apresentadas as definições sobre e-learning.

#### 2.2 E-LEARNING

Para Rosemberg (2001 *apud* BASTOS, 2003, 81), "o e-learning é o uso de tecnologias de internet para oferecer soluções que ampliem o conhecimento."

O e-learning é definido como o uso de ferramentas digitais no processo de ensino e aprendizagem, tendo a internet como ponto de suporte e podendo ocorrer presencialmente ou na modalidade à distância. (CUNHA; OLIVEIRA; BEZERRA; JÚNIOR; GONÇALVES, 2019)

Segundo Ruhe e Zumbo (2013, p. 18) e-learning é "um programa instrucional distribuído online ou pela internet. Inclui tutoriais distribuídos no campus universitário, workshops, cursos de curta duração e instrução realizada no local de trabalho".

O e-learning proporciona uma aprendizagem caracterizada, conforme a necessidade, disponibilidade e andamento de cada aluno, independentemente do local ou do momento em que acessa a internet. (CUNHA; OLIVEIRA; BEZERRA; JÚNIOR; GONÇALVES, 2019)

> O e-learning é um processo que aplica o potencial das tecnologias de informação e comunicação ao desenvolvimento da aprendizagem e da formação. É um processo personalizado, que permite a flexibilidade em termos de tempo e espaço, pois formador e aluno não se encontram fisicamente no mesmo local, mas ligados através da rede. É através da Internet que são transmitidos os conteúdos educativos e é feito o acompanhamento pelo formador. (MORAES e DOMINGUES, 2006, p. 3)

Para Goldman-Segall (2006 *apud* RUHE; ZUMBO, 2013, p. 18) o e-learning proporciona "interatividade durante o processo de aprendizagem e comunicação entre os estudantes, mesmo fora das aulas."

> É um tipo de aprendizagem na qual a informação e o material de estudo se encontram disponíveis na Internet. Para aceder a esse material (aulas, documentos de apoio, testes etc.), é necessário um computador (ou outro equipamento com funções similares, por exemplo, um PDA), ligação à Internet e software de navegação na Web (CAÇÃO; DIAS, 2003, p. 24).

Ainda segundo Cação e Dias (2003, p. 24), e-learning é um tipo de formação de baixo custo, "não havendo uma deslocação de alunos e professores para salas de aula, os valores monetários inerentes à aprendizagem são bastante inferiores aos do chamado ensino tradicional."

Além de possuir um custo baixo, conforme Cação e Dias (2003, p. 24) o elearning é muito versátil, pois, "os materiais de ensino estão disponíveis na Internet e, como tal, podem ser alterados, corrigidos e atualizados pelo autor ou pelo formador com rapidez e facilidade. E isto permite ao aluno aceder a informação mais recente e mais atual."

#### <span id="page-19-0"></span>**2.2.1 E-learning Corporativo**

"O e-learning encontra-se no mercado como uma ferramenta para treinamento, já que dessa forma pode-se transmitir um conteúdo específico para cada área da empresa devido ao seu custo reduzido." (MORAES; DOMINGUES, 2006, p. 3)

"E-learning corporativo, possibilita o acesso ao treinamento a um grande número de funcionários, rompe fronteiras geográficas, respeitando o ritmo de aprendizado dos treinandos e reduzindo custos, conduzindo a uma vantagem competitiva para a empresa" (TACHIZAWA e ANDRADE, 2003, *apud* BASTOS, 2003, p 81).

"O e-learning corporativo contempla toda a interatividade que a Internet oferece, com a possibilidade de personalizar cursos segundo a capacidade e conhecimento de cada funcionário, para assim otimizar o treinamento e o tempo que os funcionários dispõem" (BASTOS, 2003, p 88).

A maioria das organizações constatam as vantagens que esta metodologia traz, como custo mais baixo em comparação a aprendizagem presencial, agilidade atualização e personalização de conteúdo, gestão dos programas em nível mundial e o avanço de novas ferramentas de redes sociais para a disseminação e discussões de conteúdo, além da capacidade de motivar uma mudança na mentalidade dos funcionários, dando autonomia para que aprendam sozinhos, sem a dependência de sala de aula e professor. (MARTÃO; DEMAJOROVIC, 2019)

Segundo Gordon (2003, *apud* BASTOS, 2013, p.138), os cinco fatores para o desenvolvimento de um projeto bem-sucedido de e-learning corporativo são:

1. Identificação de uma necessidade específica do negócio para começar uma iniciativa de e- learning, com baixo risco e custo reduzido, de maneira a demonstrar rapidamente sucesso;

2. Ênfase na solução, ao invés de uma tecnologia, um particular;

3. Adequação do conteúdo às necessidades específicas do negócio, visando o seu sucesso;

4. Desenvolvimento de um planejamento que garanta o apoio da organização à iniciativa de e-learning;

<span id="page-20-0"></span>5. Identificação do parceiro certo para as atuais necessidades de tecnologia bem como para as possibilidades de expansão futuras.

### 2.3 PLATAFORMAS DE E-LEARNING

Para melhor entendimento e exemplificação do funcionamento de plataformas de e-learning, nesta seção são apresentadas algumas plataformas encontradas atualmente no mercado, com uma breve descrição sobre cada uma.

Conforme Alves (2010, p.17) "existem plataformas de e-learning que permitem não só efetuar a disponibilização de conteúdos, como também a gestão de cursos e utilizadores, monitorização da aprendizagem e colaboração online entre utilizadores., chamadas de LMS - Learning Management Systems."

Segundo Clementino (2008 *apud* CARDOSO; GASPAR; MAGALHÃES; MAURO; OHASHI, 2017, p. 105), o LMS é utilizado para estabelecer o gerenciamento de situações de ensino, tendo a possibilidade de integrar múltiplas mídias, recursos e linguagens.

Para Cohen (2010 *apud* CARDOSO; GASPAR; MAGALHÃES; MAURO; OHASHI, 2017, p. 105), o LMS está sendo reinventado, sendo sua atualização voltada à inclusão de ferramentas de colaboração que capturam a aprendizagem e incentivam a colaboração interna na organização.

A gestão da aprendizagem evoluiu em ambos os sentidos, aumentando a produtividade e a inovação da força de trabalho; facilitando o compartilhamento de informações e a colaboração dos funcionários. (CARDOSO; GASPAR; MAGALHÃES; MAURO; OHASHI, 2017, p. 105)

A seguir uma lista com as principais plataformas de e-learning atualmente:

1. **EadBox**: Fundada para inovar, melhorar e ampliar o acesso à educação e aos treinamentos profissionais de todos os tipos. O objetivo é aprimorar a qualidade profissional em países emergentes, completar as lacunas que existem entre a educação e o mercado de trabalho. Com a plataforma é possível capacitar colaboradores, vender cursos online, treinar vendedores, diminuir custos e até mesmo otimizar processos. Um dos pontos mais vantajosos da plataforma é justamente a versatilidade, já que ela pode ser aplicada em diferentes ramos e com objetivos variados. (EADBOX, 2019)

2. **Edools**: Total controle da performance de colaboradores, gera insights e gerência seus progressos com foco em melhorias contínuas. Automatiza tarefas através de diversos gatilhos disponíveis e motiva colaboradores com ações de gamificação. (EDOOLS, 2019)

3. **Ludos Pro**: Solução completa para processos de treinamento e desenvolvimento, cultura organizacional, integração de novos funcionários, capacitação comercial, campanhas de incentivo e muito mais. Ajuda a transformar o ambiente de aprendizagem em uma experiência completamente inovadora. Por meio de técnicas completas e interativas, envolve cada tipo de público em um cenário único de imersão, que conduz o usuário em uma jornada para atingir os objetivos estratégicos definidos. (LUDOS PRO, 2019)

4. **Elore**: Do professor autônomo a uma empresa que possui várias unidades e precisa treinar seus funcionários, o Elore tem ferramentas que vão auxiliar a cada cliente a alcançar seus objetivos. (ELORE, 2019)

5. **Mobiliza**: Oferece uma experiência única de aprendizagem para seus colaboradores! Plataforma LMS com ferramenta de autoria integrada. Entrega uma jornada de aprendizagem memorável para seus colaboradores. Desenhada para tornar mais simples o acesso ao conteúdo e facilitar a troca com outros alunos e especialistas. (MOBILIZA, 2019)

Assim, com a finalização dos conceitos que baseiam o presente trabalho, na próxima seção é apresentado a metodologia de pesquisa para a realização do mesmo.

#### <span id="page-23-0"></span>**3 METODOLOGIA DE PESQUISA**

Segundo Silva e Menezes (2005, p. 20) pesquisa "é um conjunto de ações, propostas para encontrar a solução para um problema, que têm por base procedimentos racionais e sistemáticos. A pesquisa é realizada quando se tem um problema e não se têm informações para solucioná-lo". Este capítulo tem como proposta apresentar a metodologia científica aplicada no desenvolvimento deste trabalho para alcançar os objetivos traçados para o mesmo.

#### <span id="page-23-1"></span>3.1 CARACTERIZAÇÃO DO TIPO DE PESQUISA

Para Wainer (2007, p.3) "[...] usa-se métodos de pesquisa científica para entender as práticas e o contexto de trabalho em uma organização, em um grupo, ou em comunidades, como subsídio para especificar sistemas de informação para esta organização, grupo ou comunidade".

Este trabalho é definido como uma pesquisa aplicada, determinada por Silva e Menezes (2005, p. 20), do ponto de vista da sua natureza, como: "objetiva gerar conhecimentos para aplicação prática e dirigidos à solução de problemas específicos. Envolve verdades e interesses locais.".

As informações referentes Treinamento Corporativo, E-learning e Plataformas de E-learning foram obtidas através de pesquisas em artigos, livros e internet. Por meio da realização da revisão da literatura, foi possível obter conhecimento para melhor entender o funcionamento do temas citados. O uso deste método define o estudo como uma pesquisa bibliográfica, quando elaborada a partir de material já publicado, constituído principalmente de livros, artigos de periódicos e atualmente com material disponibilizado na Internet (GIL, 1991, *apud* SILVA; MENEZES, 2005, p. 21).

"A pesquisa bibliográfica busca a resolução de um problema (hipótese) por meio de referenciais teóricos publicados, analisando e discutindo as várias contribuições científicas." (BOCCATO, 2006, *apud* PIZZANI; SILVA; BELLO; HAYASHI, 2012, p. 54).

Quanto a questão da abordagem, é definida como qualitativa, que de acordo com Silva e Menezes (2005, p. 20), "[...] a interpretação dos fenômenos e a atribuição de significados são básicas no processo de pesquisa qualitativa. Não requer o uso de métodos e técnicas estatísticas. O ambiente natural é a fonte direta para coleta de dados e o pesquisador é o instrumento-chave."

## <span id="page-24-0"></span>3.2 ETAPAS METODOLÓGICAS

Este trabalho está estruturado em sete etapas:

- Fundamentação teórica.
- Modelagem do sistema.
- Prototipação.
- Implementação.
- Testes.
- Avaliação.
- Apresentação dos resultados.

Na fundamentação teórica o foco está em buscar todo o embasamento científico e referências bibliográficas para melhor entendimento dos temas e o desenvolvimento do trabalho.

Após a fundamentação teórica, na modelagem do sistema, serão definidas as partes mais importantes do sistema, requisitos, tecnologias que serão utilizadas etc.

Durante a prototipação serão feitos os protótipos das telas do sistemas, com o objetivo de identificar necessidades dos usuários e facilitar o desenvolvimento.

Na etapa de implementação será desenvolvido protótipo funcional, com as tecnologias estudadas e definidas na modelagem do sistema.

A fase de testes visa garantir o funcionamento correto do protótipo funcional.

Avaliação do protótipo funcional será feita por possíveis usuários, onde após a apresentação do protótipo eles serão convidados a responderem um questionário.

Na última etapa, apresentação dos resultados, será para a validação dos objetivos e a avaliação de trabalhos futuros.

#### <span id="page-25-1"></span>3.3 ARQUITETURA DA SOLUÇÃO PROPOSTA

Para Atender as necessidades deste trabalho, a arquitetura desenvolvida, na Figura 4, possui uma camada de cliente e outra de servidor, sendo na camada de cliente, os usuários com seus respectivos dispositivos que serão suportados pela aplicação. Na camada de servidor, encontra-se o servidor web em que está inserido o sistema, e este se conecta com o banco de dados.

Figura 3 - Arquitetura da solução proposta

<span id="page-25-0"></span>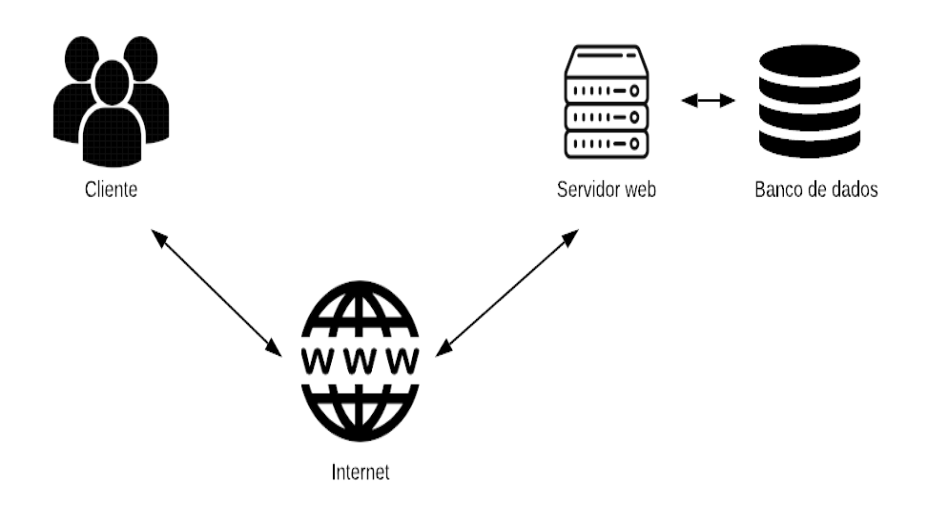

Fonte: Autoria própria, 2019.

<span id="page-25-2"></span>O sistema é hospedado em um servidor web, em que, com acesso via dispositivo com acesso à internet, o usuário pode ter acesso à aplicação que está na camada de servidor.

#### 3.4 DELIMITAÇÕES

O sistema possui as seguintes delimitações:

• Não será feito um desenvolvimento de uma aplicação mobile, mas o sistema terá responsividade para a sua utilização nesses dispositivos.

• A conexão com a rede é indispensável para o funcionamento da aplicação.

• Pensando na segurança do dados das organizações que utilizarão o sistemas, é necessário a utilização das boas práticas da segurança da informação.

• Por conta do tempo disponível para execução do trabalho, a implementação será limitada apenas a avaliação do treinamento para obtenção dos resultados, desconsiderando todo processo relacionado ao planejamento e aplicação do treinamento, como por exemplo, criação das aulas, fóruns, conteúdos, entre outros, e a própria aplicação do treinamento utilizando o sistema.

• A funcionalidade de deleção de avaliações e perguntas, apresentadas no próximo capítulo, não foram implementadas no protótipo funcional desenvolvido, isso porque caso algum usuário aluno já tenha respondido, a ação de deletar apagaria um histórico importante para o sistema, assim as funcionalidades aparecem no planejamento, porém não foram implementadas. Para implementação precisa ser definido qual o melhor tratamento para essa situação, sendo necessário um entendimento mais amplo, o que demandaria mais tempo.

#### <span id="page-27-0"></span>**4 PROPOSTA DE SOLUÇÃO**

Neste capítulo são apresentadas as definições e metodologias utilizadas para o desenvolvimento do sistema. São discorridas as definições de UML, requisitos, casos de uso, protótipos de tela, diagrama de domínio e a visão das tabelas do banco de dados, além da metodologia ICONIX.

As propostas apresentadas nas seções seguintes foram definidas por meio do conhecimento adquirido no decorre do desenvolvimento deste trabalho, porém é sabido que existem módulos mais completos e complexos que deixariam o protótipo mais robusto, mas por conta do tempo do trabalho, optou-se por fazer uma versão simples, com as funcionalidades essenciais, como uma prova de conceito.

### <span id="page-27-1"></span>4.1 ICONIX

O processo Iconix iniciou seu desenvolvimento, em 1993, com o objetivo de unir os melhores aspectos das três mais famosas metodologias orientadas a objetos na época (Booch, OMT e Objectory), que depois formaram a base da UML. (SOUSA, 2014, p. 33)

Segundo Maia (2005, p. 2) a metodologia Iconix é considerada "pura, prática e simples, mas também poderosa e com um componente de análise e representação dos problemas sólido e eficaz [...]."

O Iconix utiliza vários conceitos de RUP (Rational Unified Process) de forma mais simples, gerando documentos menos complexos e diretos, por exemplo. É uma metodologia simples como XP (Extreme Programming), mas sendo ao mesmo tempo poderosa para guiar a análise e projeto orientado a objetos. (SOUSA, 2012, *apud* RAMOS, 2014, p. 4).

Conforme Maia (2005, p. 2) o Iconix:

[...] faz uso da linguagem de modelagem UML e possui uma característica exclusiva chamada "Rastreabilidade dos Requisitos" (Traceability of Requirements), mais precisamente, ele nos permite "obrigatoriamente" através de seus mecanismos, verificar em todas as fazes, se os requisitos estão sendo atendidos.

Para Ramos (2014, p. 5) o Iconix "é composto por 5 fases no seu processo: modelo de domínio, modelo de caso de uso, análise robusta, diagrama de sequência e diagrama de classe."

A seguir são apresentados os conceitos de cada fase:

#### • Modelo de Domínio

Conforme Maia (2005, p. 4) o Modelo de Domínio é uma parte essencial do ICONIX, ele forma uma parte estática inicial que é essencial para dirigir a fase de design a partir dos casos de uso. Consiste basicamente em descobrir objetos de um problema do mundo real, sendo considerada simplificada do diagrama de classes.

#### • Modelo de caso de uso

Segundo Maia (2005, p. 6 ) este modelo "é usado para representar as exigências do usuário seja um sistema novo (partindo do nada) ou baseado em um sistema já existente. Ele deve detalhar de forma clara e legível, todos os cenários que os usuários executarão para realizar alguma tarefa."

#### • Análise robusta

Tem como objetivo, conectar a parte de análise com a parte de projeto, confirmando a descrição dos casos de uso, além de descobrir novos objetos através do fluxo de ação. A Análise Robusta focaliza construir um modelo por meio da análise dos casos de uso, identificando um conjunto de objetos que participarão de cada caso de uso. (MAIA, 2005, p. 8)

#### • Diagrama de sequência

Deve mostrar a colaboração dinâmica(troca de mensagens) entre vários objetos do software. O detalhamento do comportamento de um caso de uso deve ser feito por meio do diagrama de sequência. Deve designar o comportamento, proveniente das classes de controle, para as classes de entidade e interface. (SOUSA, 2014, p. 48)

#### • Diagrama de classe

Para Maia (2005, p. 16) "o diagrama de classe é o modelo de domínio que foi atualizado ao longo das fazes do ICONIX e representa as funcionalidades do sistema de modo estático sem a interação do usuário com o sistema."

Neste trabalho, apenas as primeira fases do ICONIX são utilizadas, modelo de domínio e casos de uso. Na próxima seção, é apresentado o conceito de UML.

<span id="page-29-0"></span>Segundo Fowler (2005, p. 25), "UML (Unified Modeling Language) é uma família de notações gráficas, apoiada por um metamodelo único, que ajuda na descrição e no projeto de sistemas de software, particularmente daqueles construídos utilizando o estilo orientado a objetos (OO)."

É uma linguagem para elaboração da estrutura de projetos de software, utilizada para a visualização, a especificação, a construção e a documentação de artefatos que façam o uso de sistemas complexos de software. (BOOCH; RUMBAUGH; JACOBSON, 2006, p. 13)

O UML produz uma documentação concentrada nos elementos conceituais e físicos do sistema, abordando toda a arquitetura e detalhes, expressando requisitos funcionais e testes. O UML gera vários diagramas, cada um com uma finalidade específica para a estruturação do projeto de software. (MARTINS, 2010, *apud* RAMOS, 2014, p. 6)

#### <span id="page-29-1"></span>4.3 REQUISITOS

Nesta seção, são apresentados os requisitos funcionais, requisitos não funcionais e regras de negócios para a solução do protótipo funcional proposto.

Conforme Sommerville (2018, p. 85):

Os requisitos de um sistema são as descrições dos serviços que o sistema deve prestar e as restrições a sua operação. Esses requisitos refletem as necessidades dos clientes de um sistema que atende um determinado propósito, como controlar um dispositivo, fazer um pedido ou encontrar informações. O processo de descoberta, análise, documentação e conferência desses serviços e restrições é chamado de engenharia de requisitos (ER).

A partir da análise das plataformas de e-learning realizadas anteriormente e da experiência obtida no decorrer do desenvolvimento deste trabalho, foram levantados os requisitos que são apresentados nas próximas seções, porém, como informado nas delimitações do trabalho, os requisitos são focados na etapa de avaliação do treinamento, mas a pesquisa foi realizada para todo o sistema.

#### <span id="page-30-1"></span>**4.3.1 Requisitos funcionais**

Os requisitos funcionais são declarações dos serviços que o sistema deve oferecer, do modo como o sistema deve reagir a determinadas entradas e de como deve se comportar em determinadas situações, e em alguns casos, também podem declarar explicitamente o que o sistema não deve fazer. (SOMMERVILLE, 2018, p. 88-89)

Assim, os requisitos funcionais do protótipo proposto estão representados no Quadro 1 a seguir:

<span id="page-30-0"></span>

| Identificação | Requisito                                                                                                    |
|---------------|----------------------------------------------------------------------------------------------------|
| <b>RF001</b>  | O sistema de exigir autenticação para sua utilização.                                                                                                    |
| <b>RF002</b>  | O sistema deve permitir acessar, criar, alterar e deletar Aluno.                                                                                               |
| <b>RF003</b>  | O sistema deve possuir dois tipos de usuários, Administrador e Aluno.                                                                                          |
| <b>RF004</b>  | O sistema deve permitir acessar, criar, alterar e deletar avaliações.                                                                                          |
| <b>RF005</b>  | O sistema deve permitir acessar, criar, alterar e deletar perguntas dentro<br>das avaliações.                                                                  |
| <b>RF006</b>  | O sistema deve permitir configurar quais avaliações o usuário pode<br>acessar.                                                                                 |
| <b>RF007</b>  | O sistema deve permitir que o Aluno acesse e responda somente as<br>avaliações e perguntas que ele possui acesso.                                              |
| <b>RF008</b>  | O sistema deve permitir que o Administrador acompanhe o desempenho<br>dos alunos por meio de relatórios.                                                       |
| <b>RF009</b>  | O sistema deve permitir que o Aluno visualize o resultado das suas<br>avaliações respondidas.                                                                  |
| <b>RF010</b>  | O sistema deve permitir que o usuário altere sua própria senha.<br>$\Gamma$ $\leftarrow$ $\leftarrow$ $\leftarrow$ $\leftarrow$ $\leftarrow$ $\leftarrow$ 0000 |

Quadro 1 - Requisitos funcionais

Fonte: Autoria própria, 2020.

Na próxima seção, é apresentado uma breve explicação do que são requisitos não funcionais e, assim, são apresentados os requisitos não funcionais do protótipo proposto.

#### <span id="page-31-1"></span>**4.3.2 Requisitos não funcionais**

Conforme Sommerville (2018, p. 89) os requisitos não funcionais são "restrições sobre os serviços ou funções oferecidas pelo sistema. Eles incluem restrições de tempo, restrições sobre processo de desenvolvimento e restrições impostas por padrões. [...]"

A seguir, são apresentados os requisitos não funcionais no Quadro 2:

<span id="page-31-0"></span>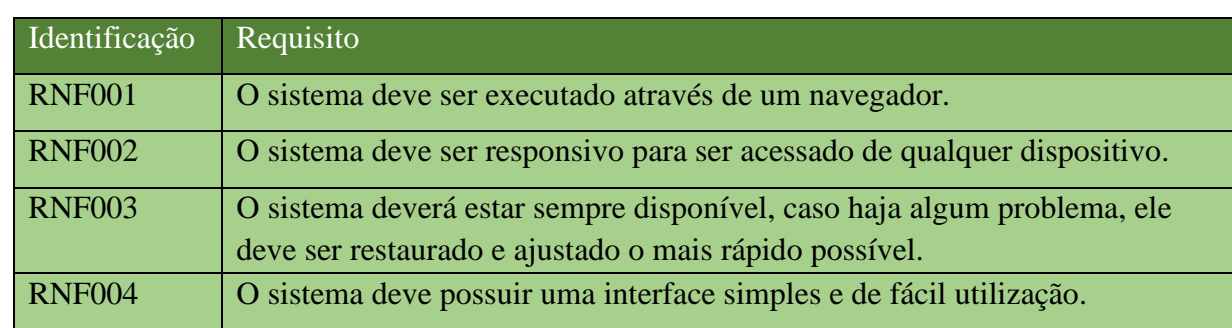

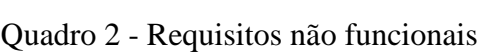

Fonte: Autoria própria, 2020.

<span id="page-31-2"></span>Para a próxima seção, é apresentado o que são regras de negócios e quais foram formuladas para este trabalho.

#### **4.3.3 Regras de negócio**

Segundo Business Rule Group (2000 *apud* MELO; SILVA, 2014, p. 62), "regra de negócio é uma declaração que define ou restringe características do negócio. Destina-se a estruturar, controlar ou influenciar o funcionamento do negócio."

As regras de negócio devem ser documentadas para serem utilizadas no levantamento de requisitos, pois quando uma regra de negócio é desconhecida do desenvolvedor o sistema pode não funcionar como desejado. (STEINKE e NICKOLETTE, 2003, *apud* MELO; SILVA, 2014, p. 62).

Estão representadas as regras de negócio da solução deste trabalho no Quadro 3 a seguir:

<span id="page-32-0"></span>

| Identificação | Regra                                                                                                    |
|---------------|----------------------------------------------------------------------------------------------------|
| <b>RN001</b>  | O sistema deve exigir que os usuários possuam uma senha forte.                                                                                                    |
| <b>RN002</b>  | O sistema não deve permitir criar um conta para um e-mail já cadastrado.                                                                                                    |
| <b>RN003</b>  | O sistema não deve permitir que uma pergunta possua menos de 2 (duas)<br>alternativas.                                                                                       |
| <b>RN004</b>  | O sistema deve exigir que uma das alternativas seja definida como correta.                                                                                                   |
| <b>RN005</b>  | O sistema não deve permitir que a alternativa correta seja alterada quando<br>um pergunta for alterada.                                                                      |
| <b>RN006</b>  | O sistema não deve permitir que uma alternativa seja apagada quando um<br>pergunta for alterada.                                                                             |
| <b>RN007</b>  | Todo usuário do tipo Aluno deve ser associado a pelo menos uma avaliação.                                                                                                    |
| <b>RN008</b>  | Quando um aluno for alterado por um administrador, o sistema não deve<br>permitir que o e-mail e a senha sejam alterados, somente as avaliações que o<br>aluno pode acessar. |
| <b>RN009</b>  | Somente o Administrador pode criar, alterar e deletar avaliações, perguntas e<br>alunos.                                                                                     |
| <b>RN010</b>  | Somente o Administrador tem acesso aos relatórios com as repostas de todos<br>alunos da conta.                                                                               |

Quadro 3 - Regras de negócio

Fonte: Autoria própria, 2020.

<span id="page-32-1"></span>Assim definido os requisitos e as regras de negócio deste trabalho, a próxima seção apresenta os protótipos de tela desenvolvidos para o protótipo funcional proposto.

## 4.4 PROTÓTIPOS DE TELA

Nesta seção, são apresentados os protótipos para o sistema proposto, protótipos estes de média fidelidade das funcionalidades, gerando, desta forma, um layout básico.

A figura 4 demonstra o protótipo da página de acesso ao sistema, onde o usuário deverá usar os dados da sua conta, criados anteriormente, para acessar o sistema.

<span id="page-33-0"></span>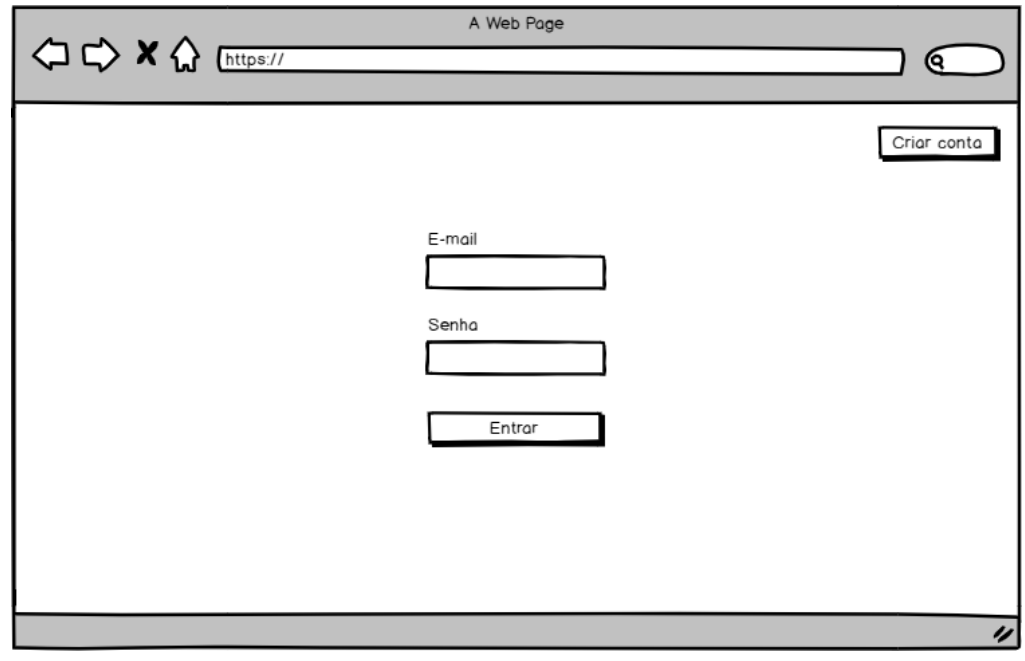

Figura 4 - Protótipo da tela de acesso

Fonte: Autoria própria, 2020.

<span id="page-33-1"></span>Para criar um conta, após o usuário clicar no botão criar conta, ele será redirecionado para a página de criação de conta, tela que pode ser visualizada na figura 5.

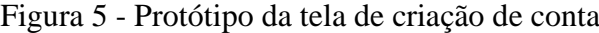

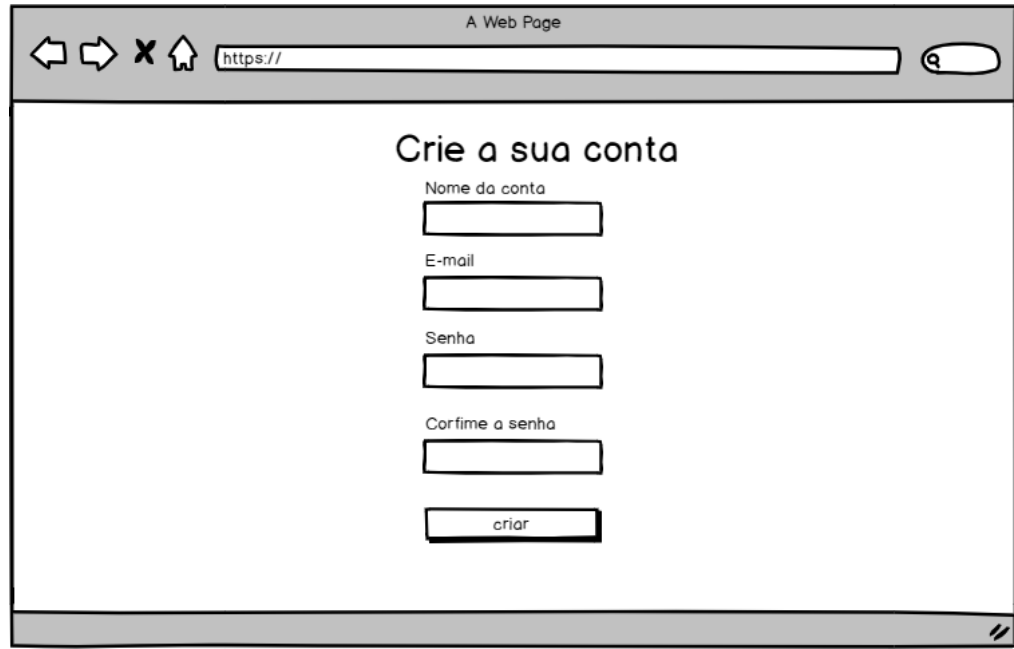

Fonte: Autoria própria, 2020.

Ao acessar o sistema, o usuário será redirecionado para sua tela inicial, no caso do Administrador, uma tela onde na esquerda é possível visualizar um menu com as opções:

Avaliações, Alunos e Relatórios. No centro uma listagem das avaliações, como demonstra a figura 6, onde é possível visualizar, editar ou deletar uma avaliação, e mais acima, uma opção para criar uma avaliação. E no canto superior direito, um ícone do usuário logado, que quando clicado aparece as opções Minha conta e Sair.

<span id="page-34-0"></span>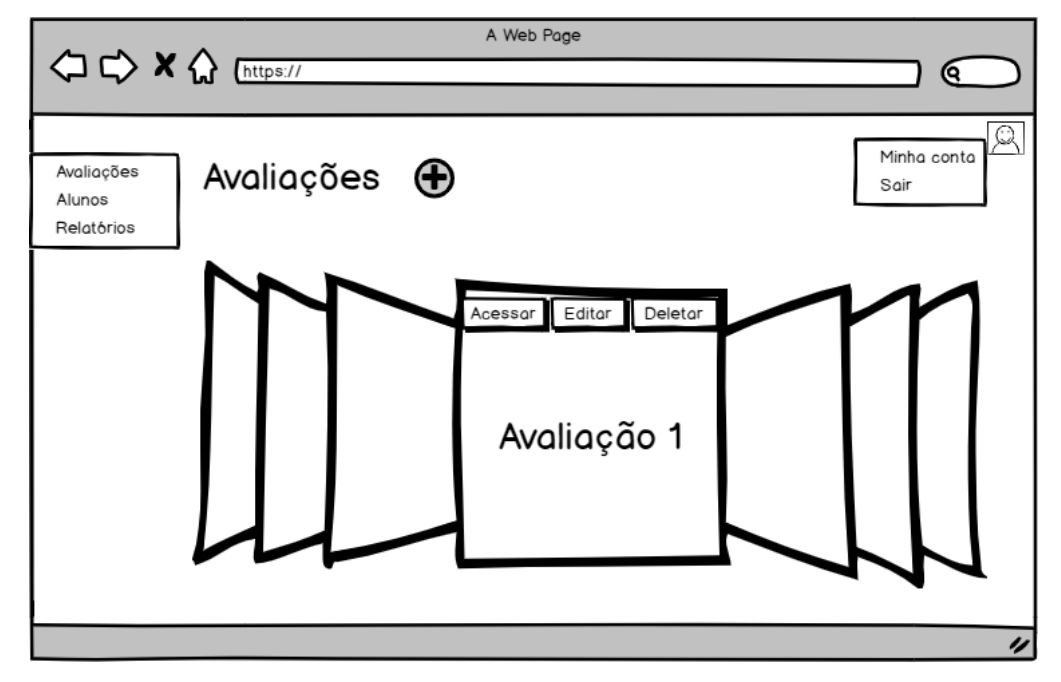

Figura 6 - Tela inicial

Fonte: Autoria própria, 2020.

Caso o usuário clique na opção para criar uma avaliação, ele será dirigido para um tela onde é possível criar uma avaliação, tela que também é utilizado para editar uma avaliação. Nessa tela é necessário definir um nome e uma descrição para a avaliação, como é possível visualizar na figura 7.

<span id="page-35-0"></span>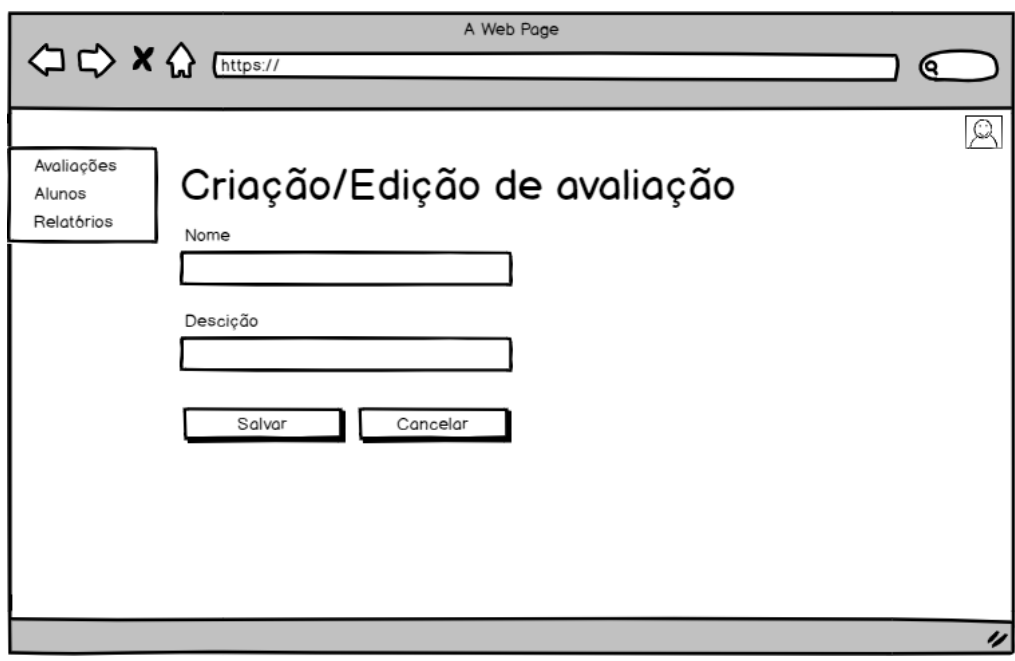

Figura 7 - Tela de criação e edição de avaliação

Fonte: Autoria própria, 2020.

<span id="page-35-1"></span>Ao acessar uma avaliação, são listadas as perguntas, como demonstra a figura 8, onde é possível visualizar, editar ou deletar uma pergunta, e mais acima, uma opção para criar uma pergunta.

Figura 8 - Tela de listagem de perguntas da avaliação

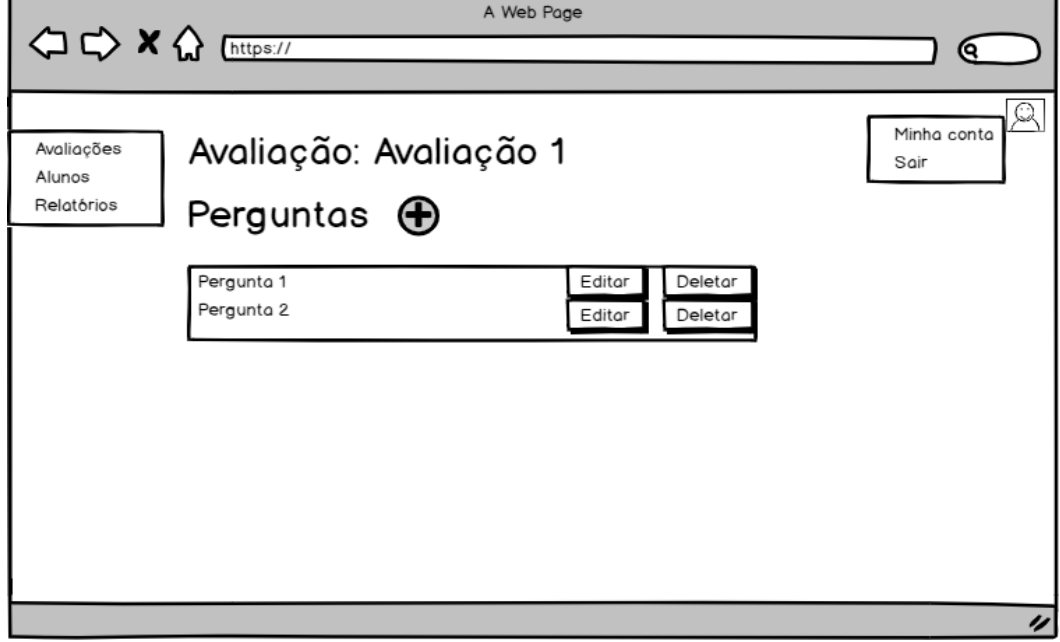

Fonte: Autoria própria, 2020.
Caso o usuário clique na opção para criar uma pergunta, ele será dirigido para uma tela onde é possível criar uma pergunta, tela que também é utilizado para editar uma pergunta. Nessa tela é necessário definir um enunciado e alternativas para a pergunta, como é possível visualizar na figura 9.

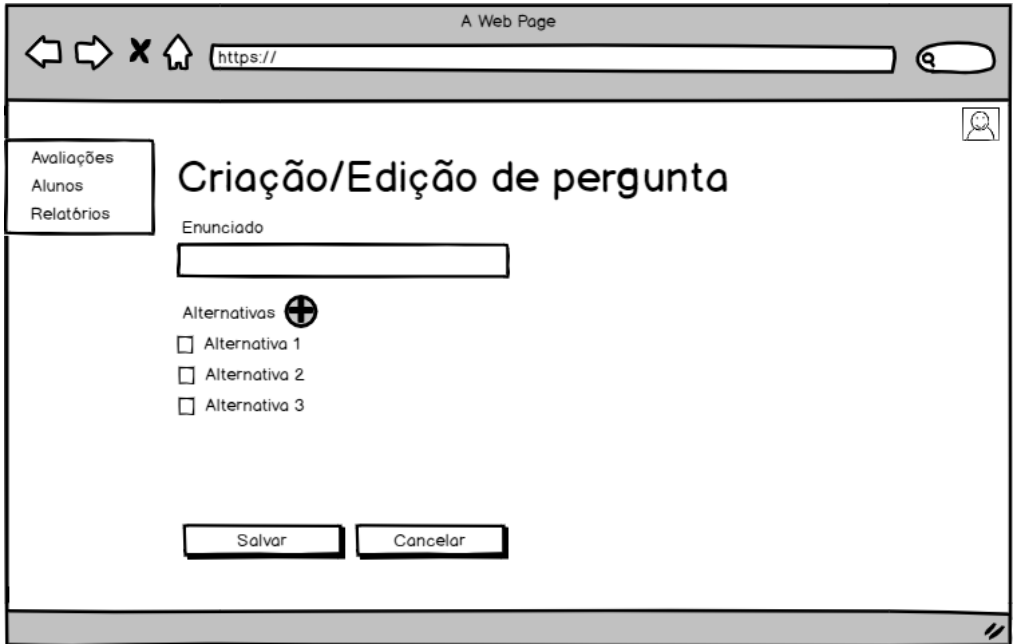

Figura 9 - Tela de criação e edição de pergunta

Fonte: Autoria própria, 2020.

Ao clicar em Alunos, no menu esquerdo, o usuário será redirecionado para uma tela onde são listados todos os alunos cadastrados na conta, como mostra a figura 10.

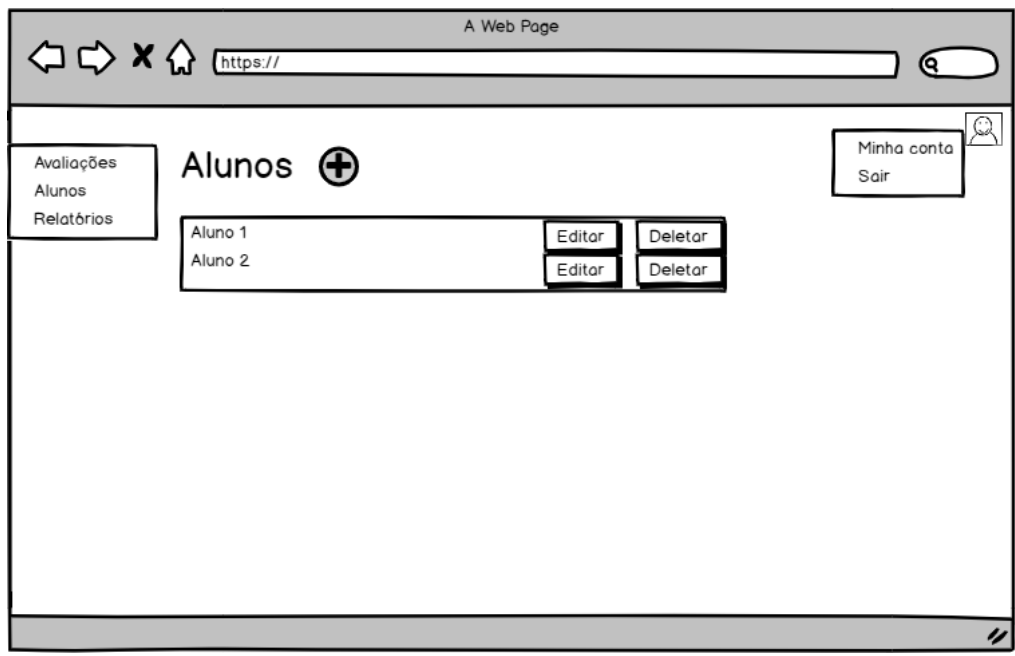

Figura 10 - Tela de listagem de alunos

Fonte: Autoria própria, 2020.

Caso o usuário clique na opção para criar um aluno, ele será dirigido para uma tela onde é possível criar um aluno, tela que também é utilizado para editar um aluno. Nessa tela é necessário definir um e-mail, uma senha e selecionar quais avaliações o usuário terá acesso, como é possível visualizar na figura 11.

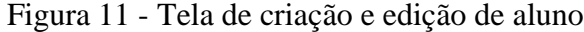

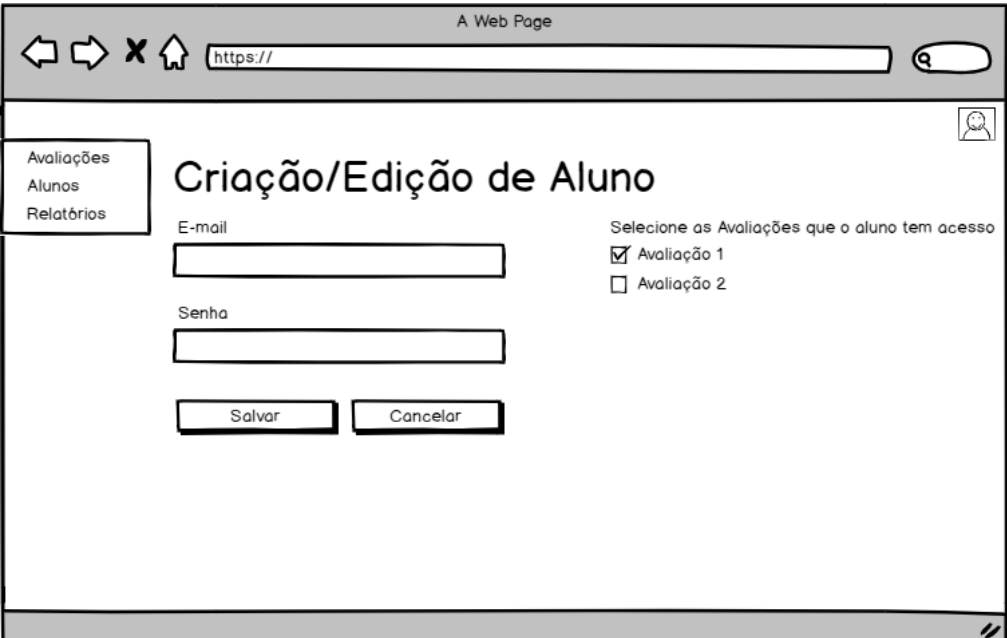

Ao clicar em Relatórios, no menu esquerdo, o usuário será redirecionado para uma tela onde são listados todos os relatórios, como mostra a figura 12.

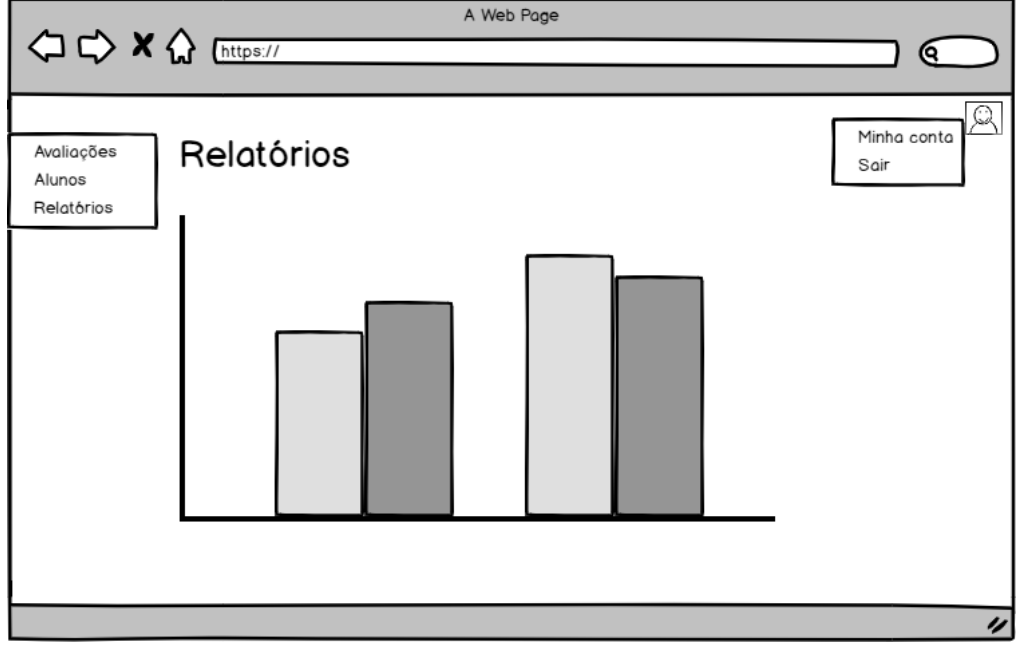

Figura 12 - Tela de relatórios

Fonte: Autoria própria, 2020.

Ao clicar em Minha conta, no menu do ícone do usuário, o usuário será redirecionado para uma tela onde são exibidos os dados da conta e é possível editar a senha do usuário, como mostra a figura 13.

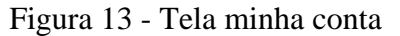

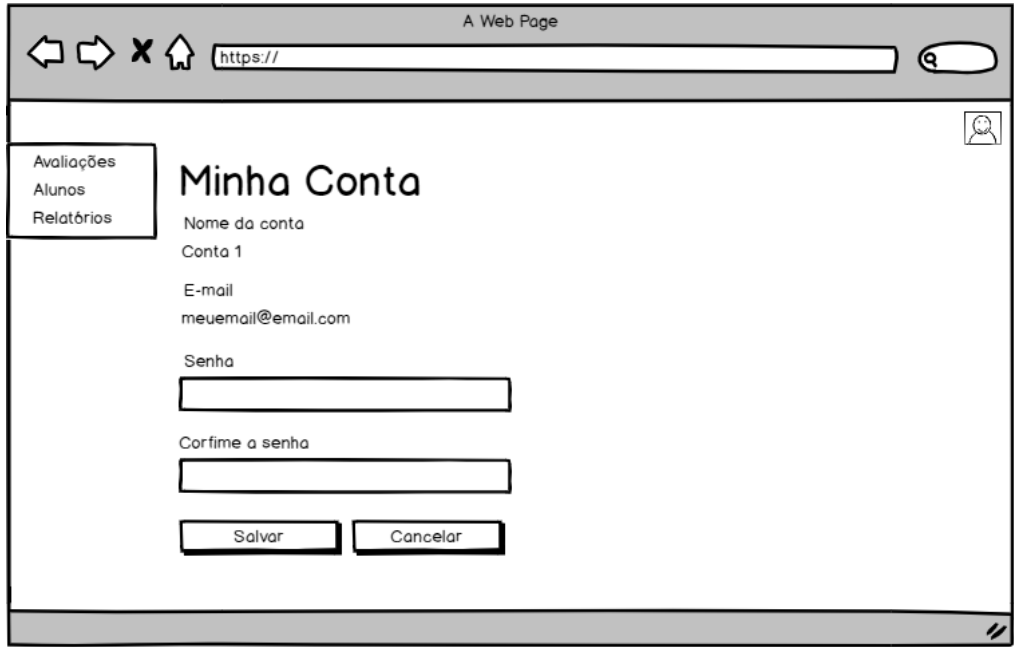

Fonte: Autoria própria, 2020.

Quando um usuário do tipo aluno acessa o sistema, o menu esquerdo exibe apenas a opção avaliações, onde são exibidas as avaliações que o aluno tem acesso, essa também é sua tela inicial. Para o Aluno a sequência é a mesma que para o Administrador, a única diferença é que o aluno apenas acessa as opções, não consegue editar ou deletar, ou seja, ele acessa as avaliações e suas perguntas. A figura 14 demonstra o protótipo da tela para responder perguntas.

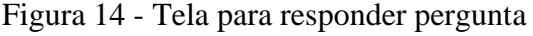

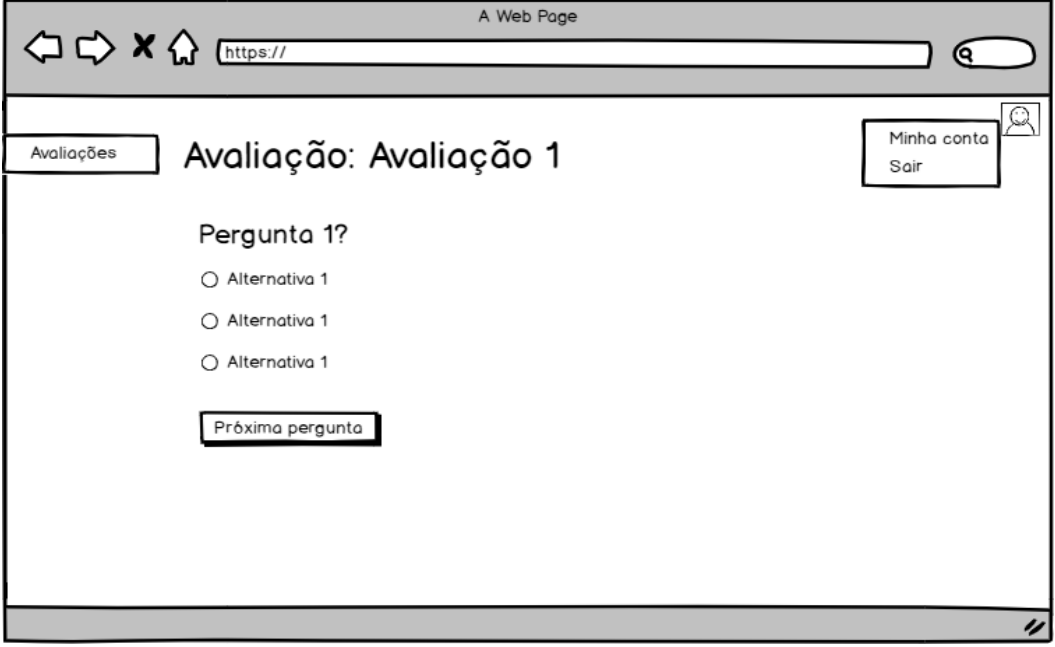

Fonte: Autoria própria, 2020.

Exibidos os protótipos, a seção seguinte apresenta a definição de casos de uso e os que foram formulados para o presente trabalho.

### 4.5 CASOS DE USO

Nesta seção são apresentados todos casos de uso do protótipo funcional proposto, assim é possível identificar todas as ações que os usuários podem executar durante a utilização do sistema.

Conforme Cockburn (2005, p. 21):

Um caso de uso captura um contrato entre os stakeholders de um sistema sobre seu comportamento. O caso de uso descreve o comportamento do sistema sob diversas condições conforme o sistema responde a uma requisição de um dos stakeholders, chamado ator primário. O ator primário inicia uma interação com o sistema para atingir algum objetivo. O sistema responde, protegendo os interesses de todos os stakeholders. Diferentes sequências de comportamentos, ou cenários, podem aparecer, dependendo das requisições particulares feitas e das condições que cercam as requisições. O caso de uso reúne esses diferentes cenários.

Assim sendo, a seguir, na Figura 15, é demonstrado o caso de uso sobre as interações disponíveis para um usuário que ainda não está logado no sistema.

Figura 15 - Caso de uso usuário externo

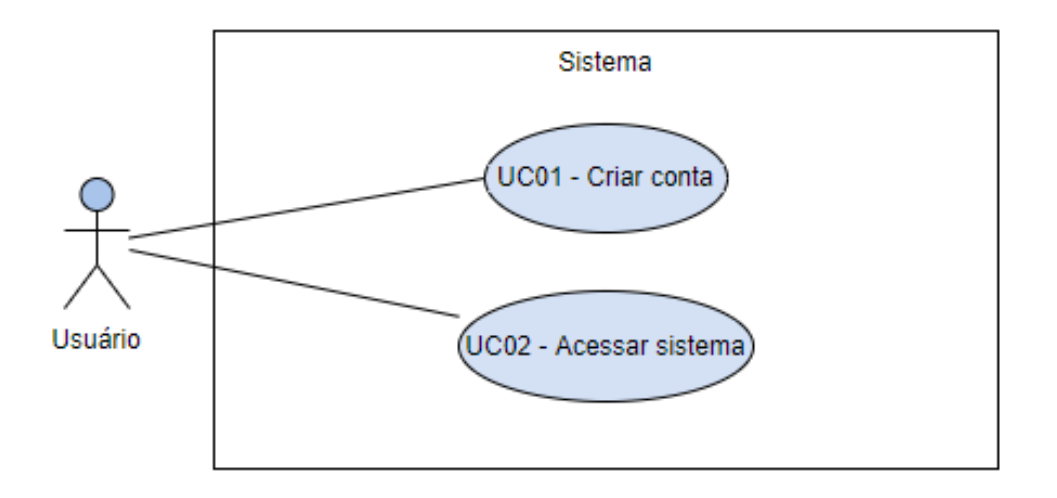

Fonte: Autoria própria, 2020.

A seguir, são exibidos os Quadros com os casos de uso demonstrados acima.

No Quadro 4, são apresentadas as condições e descrição dos fluxos principal e alternativos do caso de uso "Criar conta".

#### Quadro 4 - Caso de uso UC01

# UC01 – Criar conta **Descrição:** O ator Usuário irá criar uma conta para acessar o sistema. **Pré-condições: --- Pós-condições:** A conta foi criada e está disponível para acessar o sistema. **Requisitos funcionais:** RF001

#### **- Fluxo Principal**

Passo 1: O ator preenche o campo e-mail.

**Passo 2:** O ator preenche o campo senha, obedecendo a RN001.

**Passo 3:** O ator preenche o campo confirme a senha, com a mesma senha preenchida no campo senha.

**Passo 4:** O ator clica no botão criar.

**Passo 5:** O sistema redireciona o ator para a página de login.

### **- Fluxo alternativo A**

**Passo 1:** O ator preenche o campo e-mail com um e-mail já cadastrado no sistema, não obedecendo a RN002.

**Passo 2:** O ator preenche o campo senha, obedecendo a RN001.

**Passo 3:** O ator preenche o campo confirme a senha, com a mesma senha preenchida no campo senha.

**Passo 4:** O ator clica no botão criar.

**Passo 5:** O sistema informa que já existe uma conta para o e-mail informado, solicitando para o ator informar outro e-mail.

# **- Fluxo alternativo B**

**Passo 1:** O ator preenche o campo e-mail.

**Passo 2:** O ator preenche o campo senha com uma senha simples, não obedecendo a RN001.

**Passo 3:** O ator preenche o campo confirme a senha, com a mesma senha preenchida no campo senha.

**Passo 4:** O ator clica no botão criar.

**Passo 5:** O sistema informa que a senha é muito simples, solicitando para o ator alterar para uma senha mais complexa.

Fonte: Autoria própria, 2020.

No Quadro 5, são apresentadas as condições e descrição dos fluxos principal e alternativos do caso de uso "Acessar sistema".

# Quadro 5 - Caso de uso UC02

### UC02 – Acessar sistema

**Descrição:** O ator Usuário irá acessar o sistema com uma conta já criada.

**Pré-condições:** Existir uma conta criada no sistema.

Pós-condições: O ator acessou a sua conta no sistema e o sistema disponibiliza as funcionalidades de acordo com o tipo do usuário.

**Requisitos funcionais:** RF001

# **- Fluxo Principal**

**Passo 1:** O ator preenche o campo e-mail, com um e-mail de uma conta já cadastrada.

**Passo 2:** O ator preenche o campo senha.

**Passo 3:** O ator clica no botão entrar.

**Passo 4:** O sistema redireciona o ator para a página inicial da sua conta.

# **- Fluxo alternativo A**

**Passo 1:** O ator preenche o campo e-mail, com um e-mail que não está cadastrado.

**Passo 2:** O ator preenche o campo senha.

**Passo 3:** O ator clica no botão entrar.

**Passo 4:** O sistema informa que não existe uma conta para o e-mail preenchido.

### **- Fluxo alternativo B**

**Passo 1:** O ator preenche o campo e-mail, com um e-mail de uma conta já cadastrada.

**Passo 2:** O ator preenche o campo senha com uma senha incorreta. **Passo 3:** O ator clica no botão entrar. **Passo 4:** O sistema informa que a senha está incorreta.

Fonte: Autoria própria, 2020.

A seguir, na Figura 16, é demonstrado o caso de uso sobre as interações disponíveis para um usuário do tipo Administrador.

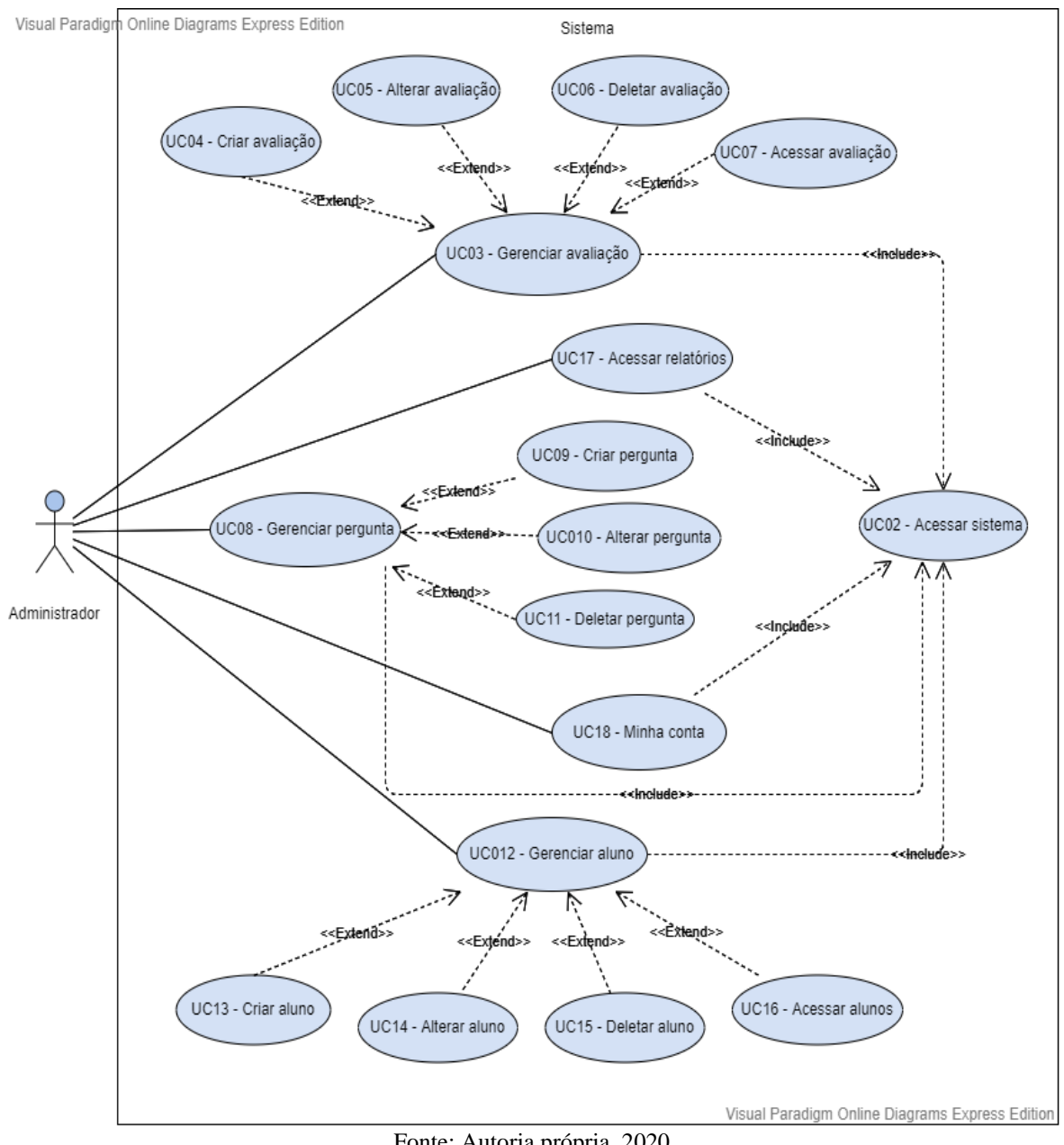

Figura 16 - Caso de uso usuário Administrador

Fonte: Autoria própria, 2020.

No Quadro 6, são apresentadas as condições e descrição dos fluxos principal e alternativos do caso de uso "Gerenciar avaliação".

UC03 – Gerenciar avaliação

**Descrição:** O ator Administrador irá gerenciar as avaliações

**Pré-condições:** Estar logado no sistema.

**Pós-condições:** Poder acessar, criar, alterar e deletar avaliações.

# **Requisitos funcionais:** RF004

# **- Fluxo Principal**

**Passo 1:** Ator acessa a tela de avaliações.

**Passo 2:** O sistema abre a tela de avaliações.

**Passo 3:** O ator escolhe a opção desejada.

**Passo 4:** O sistema realiza a opção desejada.

# **- Fluxo alternativo A**

**Passo 1:** O ator acessa a tela de criação de avaliações e preenche os campos nome e descrição.

**Passo 2:** O ator clica no botão Salvar.

**Passo 3:** O sistema redireciona o ator para a página de listagem de avaliações.

### **- Fluxo alternativo B**

**Passo 1:** O ator acessa a tela de criação de avaliações e preenche somente o campo nome.

**Passo 2:** O ator clica no botão Salvar.

**Passo 3:** O sistema informa que é necessário preencher o campo descrição.

### **- Fluxo alternativo C**

**Passo 1:** O ator acessa a tela de criação de avaliações e preenche somente o campo descrição. **Passo 2:** O ator clica no botão Salvar.

**Passo 3:** O sistema informa que é necessário preencher o campo nome.

# **- Fluxo alternativo D**

**Passo 1:** O ator seleciona uma avaliação na listagem de avaliações.

**Passo 2:** O sistema redireciona o ator para tela de edição de avaliação com as informações

atuais da avaliação selecionada preenchidas nos campos.

**Passo 3:** O ator altera pelo menos um campo.

**Passo 4:** O ator clica no botão Salvar.

**Passo 5:** O sistema redireciona o ator para a página de listagem de avaliações.

### **- Fluxo alternativo E**

**Passo 1:** O ator seleciona uma avaliação na listagem de avaliações.

**Passo 2:** O sistema redireciona o ator para tela de edição de avaliação com as informações atuais da avaliação selecionada preenchidas nos campos.

**Passo 3:** O ator apaga o que está preenchido no campo nome.

**Passo 4:** O ator clica no botão Salvar.

**Passo 5:** O sistema informa que é necessário preencher o campo nome.

# **- Fluxo alternativo F**

**Passo 1:** O ator seleciona uma avaliação na listagem de avaliações.

**Passo 2:** O sistema redireciona o ator para tela de edição de avaliação com as informações

atuais da avaliação selecionada preenchidas nos campos.

**Passo 3:** O ator apaga o que está preenchido no campo descrição.

**Passo 4:** O ator clica no botão Salvar.

**Passo 5:** O sistema informa que é necessário preencher o campo descrição.

### **- Fluxo alternativo G**

Passo 1: Na listagem de avaliações, o ator clica no botão deletar em uma das avaliações disponíveis.

**Passo 2:** O sistema exibe uma mensagem solicitando que o ator confirme a ação de deletar a avaliação.

**Passo 3:** O ator clica no botão confirma.

**Passo 4:** O sistema atualiza a listagem de avaliações.

# **- Fluxo alternativo H**

**Passo 1:** Na listagem de avaliações, o ator clica no botão deletar em uma das avaliações disponíveis.

**Passo 2:** O sistema exibe uma mensagem solicitando que o ator confirme a ação de deletar a avaliação.

**Passo 3:** O ator clica no botão cancelar.

# **- Fluxo alternativo I**

**Passo 1:** Na listagem de avaliações, o ator clica no botão acessar em uma das avaliações disponíveis.

**Passo 2:** O sistema redireciona o ator para página de listagem de perguntas disponíveis da avaliação selecionada.

Fonte: Autoria própria, 2020.

A seguir, no Quadro 7, são apresentadas as condições e descrição dos fluxos principal e alternativos do caso de uso "Gerenciar pergunta".

Quadro 7 - Caso de uso UC08

UC08 – Gerenciar pergunta

**Descrição:** O ator Administrador irá gerenciar as pergunta.

**Pré-condições:** Estar logado no sistema. Existir alguma avaliação criada na conta.

**Pós-condições:** Poder acessar, criar, alterar e deletar perguntas da avaliação.

**Requisitos funcionais:** RF005

### **- Fluxo Principal**

**Passo 1:** Ator acessa a tela de perguntas da avaliação selecionada.

**Passo 2:** O sistema abre a tela de perguntas da avaliação selecionada.

**Passo 3:** O ator escolhe a opção desejada.

**Passo 4:** O sistema realiza a opção desejada.

### **- Fluxo alternativo A**

**Passo 1:** O ator acessa a tela de criação de perguntas e preenche o campo enunciado e adiciona a quantidade de alternativas desejada, obedecendo a RN003, além de definir uma

delas como a alternativa correta, obedecendo a RN004.

**Passo 2:** O ator clica no botão Salvar.

**Passo 3:** O sistema redireciona o ator para a página de listagem de perguntas.

# **- Fluxo alternativo B**

Passo 1: O ator acessa a tela de criação de perguntas e preenche somente o campo enunciado.

**Passo 2:** O ator clica no botão Salvar.

**Passo 3:** O sistema informa que é necessário a criação das alternativas.

# **- Fluxo alternativo C**

**Passo 1:** O ator acessa a tela de criação de perguntas, não preenche o campo enunciado, e adiciona a quantidade de alternativas desejada, obedecendo a RN003, além de definir uma delas como a alternativa correta, obedecendo a RN004.

**Passo 2:** O ator clica no botão Salvar.

**Passo 3:** O sistema informa que é necessário preencher o campo enunciado.

# **- Fluxo alternativo D**

**Passo 1:** O ator acessa a tela de criação de perguntas e preenche o campo enunciado e adiciona somente uma alternativa, não obedecendo a RN003.

**Passo 2:** O ator clica no botão Salvar.

**Passo 3:** O sistema informa que é necessário adicionar pelo menos 2 (duas) alternativas.

# **- Fluxo alternativo E**

**Passo 1:** O ator acessa a tela de criação de perguntas e preenche o campo enunciado e adiciona a quantidade de alternativas desejada, obedecendo a RN003, porém não define nenhuma delas como a alternativa correta, não obedecendo a RN004.

**Passo 2:** O ator clica no botão Salvar.

**Passo 3:** O sistema informa que é necessário definir uma alternativa correta.

**- Fluxo alternativo F**

**Passo 1:** O ator seleciona uma pergunta na listagem de perguntas.

**Passo 2:** O sistema redireciona o ator para tela de edição de pergunta com as informações atuais da pergunta selecionada preenchidas nos campos.

**Passo 3:** O ator altera pelo menos um campo.

**Passo 4:** O ator clica no botão Salvar.

**Passo 5:** O sistema redireciona o ator para a página de listagem de perguntas.

# **- Fluxo alternativo G**

**Passo 1:** O ator seleciona uma pergunta na listagem de perguntas.

**Passo 2:** O sistema redireciona o ator para tela de edição de pergunta com as informações atuais da pergunta selecionada preenchidas nos campos.

**Passo 3:** O ator apaga o que está preenchido no campo enunciado.

**Passo 4:** O ator clica no botão Salvar.

**Passo 5:** O sistema informa que é necessário preencher o campo enunciado.

# **- Fluxo alternativo H**

**Passo 1:** O ator seleciona uma pergunta na listagem de perguntas.

**Passo 2:** O sistema redireciona o ator para tela de edição de pergunta com as informações atuais da pergunta selecionada preenchidas nos campos.

**Passo 3:** O ator apaga o texto que está preenchido em uma das alternativas.

**Passo 4:** O ator clica no botão Salvar.

**Passo 5:** O sistema informa que é necessário preencher o campo de texto da alternativa.

### **- Fluxo alternativo I**

Passo 1: Na listagem de perguntas, o ator clica no botão deletar em uma das perguntas disponíveis.

**Passo 2:** O sistema exibe uma mensagem solicitando que o ator confirme a ação de deletar a pergunta.

**Passo 3:** O ator clica no botão confirma.

Passo 4: O sistema atualiza a listagem de perguntas.

# **- Fluxo alternativo J**

Passo 1: Na listagem de perguntas, o ator clica no botão deletar em uma das perguntas disponíveis.

**Passo 2:** O sistema exibe uma mensagem solicitando que o ator confirme a ação de deletar a pergunta.

**Passo 3:** O ator clica no botão cancelar.

Fonte: Autoria própria, 2020.

A seguir, no Quadro 8, são apresentadas as condições e descrição dos fluxos principal e alternativos do caso de uso "Gerenciar alunos".

# Quadro 8 - Caso de uso UC12

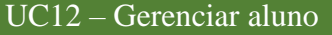

**Descrição:** O ator Administrador irá gerenciar os alunos.

**Pré-condições:** Estar logado no sistema.

**Pós-condições:** Poder acessar, criar, alterar e deletar um aluno.

### **Requisitos funcionais:** RF002

**- Fluxo Principal**

**Passo 1:** O ator seleciona, no menu esquerdo, a opção "Alunos".

**Passo 2:** O sistema abre a tela de Alunos.

**Passo 3:** O ator escolhe a opção desejada.

**Passo 4:** O sistema realiza a opção desejada.

**- Fluxo alternativo A**

**Passo 1:** O ator acessa a tela de criação de alunos e preenche os campos e-mail e senha, na senha obedece a RN001, além de selecionar quais avaliações o aluno poderá acessar.

**Passo 2:** O ator clica no botão Salvar.

**Passo 3:** O sistema redireciona o ator para a página de listagem de alunos.

# **- Fluxo alternativo B**

**Passo 1:** O ator acessa a tela de criação de alunos e preenche os campos e-mail e senha, porém no campo e-mail utiliza um e-mail já cadastrado no sistema, e no campo senha obedece a RN001, além de selecionar quais avaliações o aluno poderá acessar.

**Passo 2:** O ator clica no botão Salvar.

**Passo 3:** O sistema informa que já existe uma conta para o e-mail informado, solicitando para o ator informar outro e-mail.

# **- Fluxo alternativo C**

**Passo 1:** O ator acessa a tela de criação de alunos e preenche os campos e-mail e senha, na senha utiliza uma senha simples, não obedecendo a RN001, além de selecionar quais avaliações o aluno poderá acessar.

**Passo 2:** O ator clica no botão Salvar.

**Passo 3:** O sistema informa que a senha é muito simples, solicitando para o ator alterar para uma senha mais complexa.

# **- Fluxo alternativo D**

**Passo 1:** O ator acessa a tela de criação de alunos e preenche os campos e-mail e senha, na senha obedece a RN001, mas não seleciona nenhuma avaliação para o aluno acessar, não obedecendo a RN007.

**Passo 2:** O ator clica no botão Salvar.

**Passo 3:** O sistema informa que é necessário selecionar alguma avaliação para o aluno acessar.

**- Fluxo alternativo E**

**Passo 1:** O ator seleciona um aluno na listagem de alunos.

**Passo 2:** O sistema redireciona o ator para tela de edição de aluno com as informações atuais do aluno selecionada preenchidas nos campos, obedecendo a RN008, não permitindo que os campos e-mail e senha sejam alterados.

**Passo 3:** O ator altera quais avaliações o aluno poderá acessar, adicionando uma nova avaliação.

**Passo 4:** O ator clica no botão Salvar.

**Passo 5:** O sistema redireciona o ator para a página de listagem de alunos.

# **- Fluxo alternativo F**

Passo 1: O ator seleciona um aluno na listagem de alunos.

**Passo 2:** O sistema redireciona o ator para tela de edição de aluno com as informações atuais do aluno selecionada preenchidas nos campos, obedecendo a RN008, não permitindo que os campos e-mail e senha sejam alterados.

**Passo 3:** O ator altera quais avaliações o aluno poderá acessar, removendo todas as avaliações.

**Passo 4:** O ator clica no botão Salvar.

**Passo 5:** O sistema informa que é necessário selecionar alguma avaliação para o aluno acessar.

# **- Fluxo alternativo G**

**Passo 1:** Na listagem de alunos, o ator clica no botão deletar em uma dos alunos disponíveis.

**Passo 2:** O sistema exibe uma mensagem solicitando que o ator confirme a ação de deletar o aluno.

**Passo 3:** O ator clica no botão confirma.

**Passo 4:** O sistema atualiza a listagem de alunos.

**- Fluxo alternativo H**

Passo 1: Na listagem de alunos, o ator clica no botão deletar em um dos alunos disponíveis. **Passo 2:** O sistema exibe uma mensagem solicitando que o ator confirme a ação de deletar o aluno.

**Passo 3:** O ator clica no botão cancelar.

Fonte: Autoria própria, 2020.

A seguir, no Quadro 9, são apresentadas as condições e descrição do fluxo principal do caso de uso "Acessar relatórios".

Quadro 9 - Caso de uso UC17

UC17 – Acessar relatórios

**Descrição:** O ator Administrador irá acessar os relatórios.

**Pré-condições:** Estar logado no sistema.

**Pós-condições:** Os relatórios são exibidos.

**Requisitos funcionais:** RF008

**- Fluxo Principal**

**Passo 1:** O ator seleciona, no menu esquerdo, a opção "Relatórios".

**Passo 2:** O sistema redireciona o ator para a página de relatórios, onde são exibidas as informações das respostas das avaliações dos alunos.

Fonte: Autoria própria, 2020.

A seguir, no Quadro 10, são apresentadas as condições e descrição dos fluxos principal e alternativo do caso de uso "Minha conta".

# Quadro 10 - Caso de uso UC18

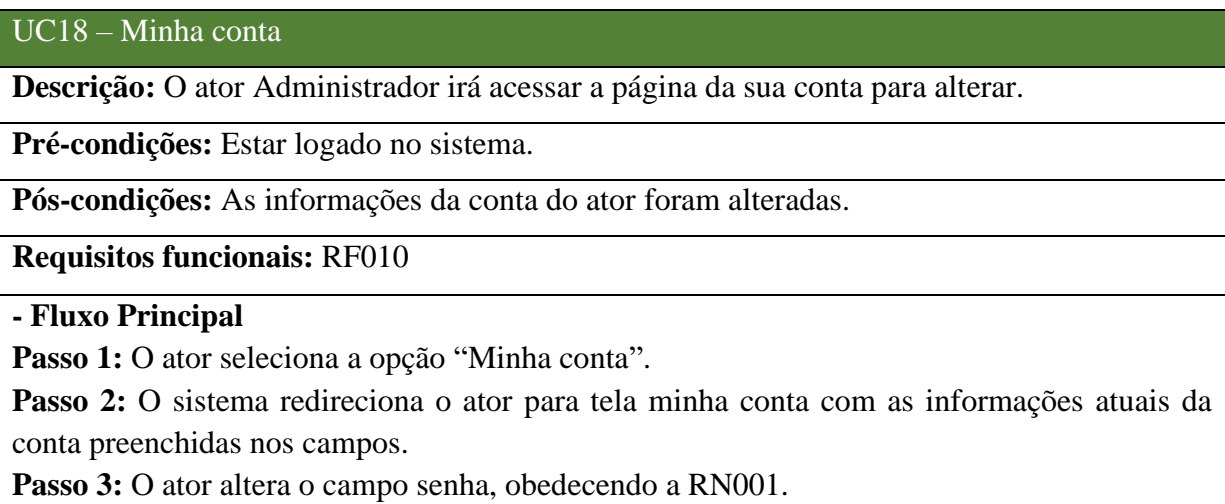

**Passo 4:** O ator preenche o campo confirme a senha, com a mesma senha preenchida no campo senha.

**Passo 5:** O ator clica no botão Salvar.

**Passo 6:** O sistema redireciona o ator para a página de listagem de avaliações.

**- Fluxo alternativo A**

**Passo 1:** O ator seleciona a opção "Minha conta".

**Passo 2:** O sistema redireciona o ator para tela minha conta com as informações atuais da conta preenchidas nos campos.

**Passo 2:** O ator altera o campo senha com uma senha simples, não obedecendo a RN001.

**Passo 4:** O ator preenche o campo confirme a senha, com a mesma senha preenchida no campo senha.

**Passo 5:** O ator clica no botão Salvar.

**Passo 6:** O sistema informa que a senha é muito simples, solicitando para o ator alterar para uma senha mais complexa.

Fonte: Autoria própria, 2020.

A seguir, na Figura 17, é demonstrado o caso de uso sobre as interações disponíveis para um usuário do tipo aluno.

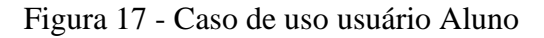

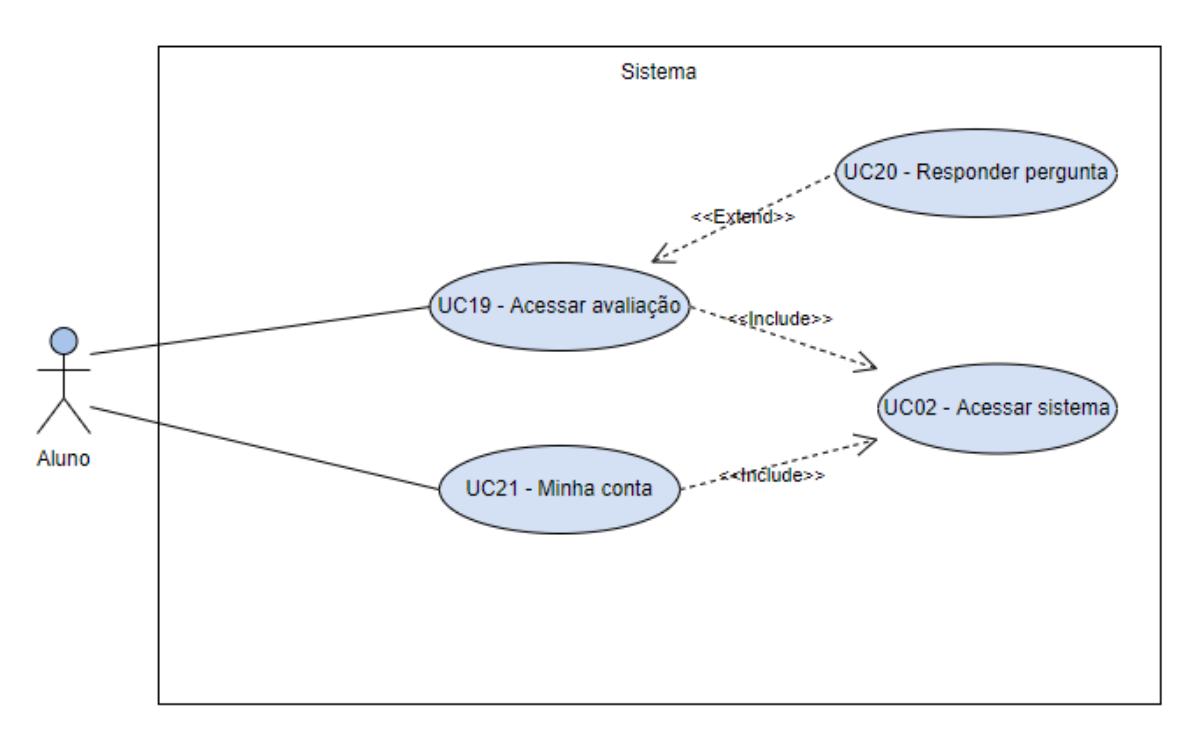

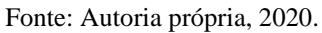

A seguir, são exibidos os Quadros com os casos de uso demonstrados acima.

No Quadro 11, são apresentadas as condições e descrição dos fluxos principal e alternativos do caso de uso "Acessar avaliação".

Quadro 11 - Caso de uso UC19

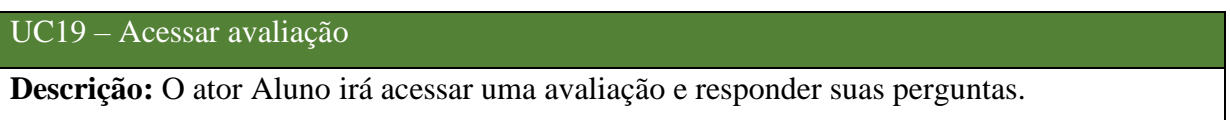

**Pré-condições:** Estar logado no sistema.

**Pós-condições:** Poder acessar uma avaliação e responder suas perguntas.

**Requisitos funcionais:** RF007, RF009

# **- Fluxo Principal**

**Passo 1:** O ator acessa sua lista de avaliações disponíveis.

**Passo 2:** O ator seleciona uma das avaliações.

**Passo 3:** O sistema redireciona o ator para página com a primeira pergunta da avaliação.

# **- Fluxo alternativo A**

**Passo 1:** O ator seleciona a avaliação.

**Passo 2:** O sistema exibe a primeira pergunta da avaliação.

**Passo 3:** O ator seleciona uma das alternativas disponíveis.

**Passo 4:** O ator clica no botão próxima pergunta.

**Passo 5:** Se houver uma próxima pergunta para a avaliação, o sistema exibe a próxima pergunta e o fluxo volta para o passo 3, senão o sistema finaliza a avaliação e exibe o resultado para o aluno.

#### **- Fluxo alternativo B**

**Passo 1:** O ator seleciona a avaliação.

**Passo 2:** O sistema exibe a primeira pergunta da avaliação.

**Passo 3:** O ator não seleciona nenhuma das alternativas disponíveis.

**Passo 4:** O ator clica no botão próxima pergunta.

**Passo 5:** O sistema solicita para o ator selecionar alguma alternativa para prosseguir.

### **- Fluxo alternativo C**

**Passo 1:** O ator seleciona a avaliação.

**Passo 2:** O sistema identifica que o ator já respondeu a avaliação e exibe as perguntas com o resultado das respostas do ator.

Fonte: Autoria própria, 2020.

No Quadro 12, são apresentadas as condições e descrição dos fluxos principal e alternativo do caso de uso "Minha conta".

### Quadro 12 - Caso de uso UC21

#### UC21 – Minha conta

**Descrição:** O ator Aluno irá acessar a página da sua conta para alterar.

**Pré-condições:** Estar logado no sistema.

**Pós-condições:** As informações da conta do ator foram alteradas.

### **Requisitos funcionais:** RF010

### **- Fluxo Principal**

**Passo 1:** O ator seleciona a opção "Minha conta".

**Passo 2:** O sistema redireciona o ator para tela minha conta com as informações atuais da conta preenchidas nos campos.

**Passo 3:** O ator altera o campo senha, obedecendo a RN001.

**Passo 4:** O ator preenche o campo confirme a senha, com a mesma senha preenchida no campo senha.

**Passo 5:** O ator clica no botão Salvar.

Passo 6: O sistema redireciona o ator para a página de listagem de avaliações.

#### **- Fluxo alternativo A**

**Passo 1:** O ator seleciona a opção "Minha conta".

**Passo 2:** O sistema redireciona o ator para tela minha conta com as informações atuais da conta preenchidas nos campos.

**Passo 2:** O ator altera o campo senha com uma senha simples, não obedecendo a RN001.

**Passo 4:** O ator preenche o campo confirme a senha, com a mesma senha preenchida no campo senha.

**Passo 5:** O ator clica no botão Salvar.

**Passo 6:** O sistema informa que a senha é muito simples, solicitando para o ator alterar para uma senha mais complexa.

Fonte: Autoria própria, 2020.

Para a seção seguinte, estão representados a definição básica sobre o diagrama de domínio e a figura que representa o modelo gerado para o protótipo funcional deste trabalho.

# 4.6 DIAGRAMA DE DOMÍNIO

A realização do modelo de domínio depende da identificação do maior número possível de classes necessárias para resolução do problema para qual se pretende desenvolver o software, porém não retratará o cenário completo, podendo algumas classes serem excluídas e outras encontradas ou modificadas. (MAIA, 2005, p. 4)

Para o protótipo modelado foi desenvolvido o diagrama de domínio demonstrado na Figura 18 a seguir.

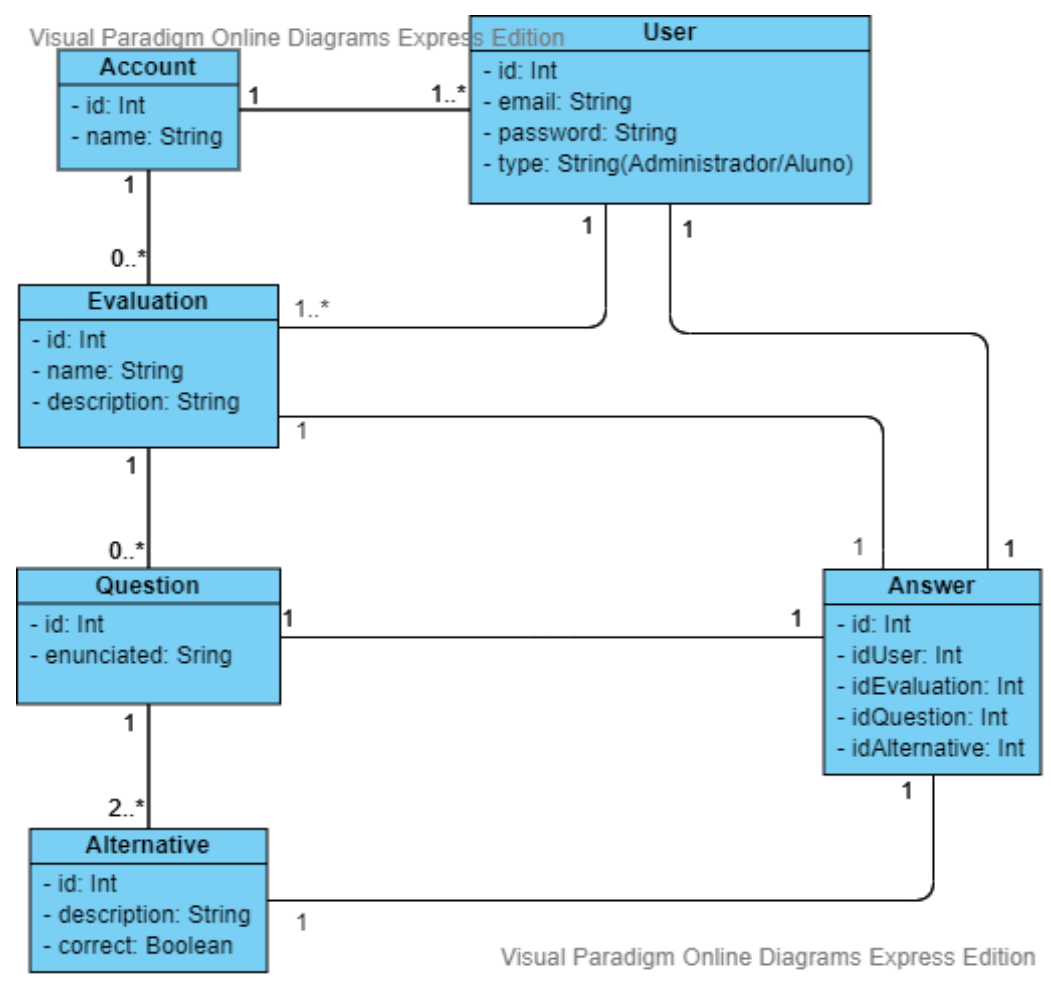

Figura 18 - Diagrama de domínio

Fonte: Autoria própria, 2020.

Na seção a seguir, é apresentada a visão das tabelas do banco de dados do protótipo.

# 4.7 VISÃO DAS TABELAS DO BANCO DE DADOS

O Diagrama ER (entidade relacionamento) apresentado na Figura 19, dispõe de como são compostas as tabelas do banco de dados e seus relacionamentos.

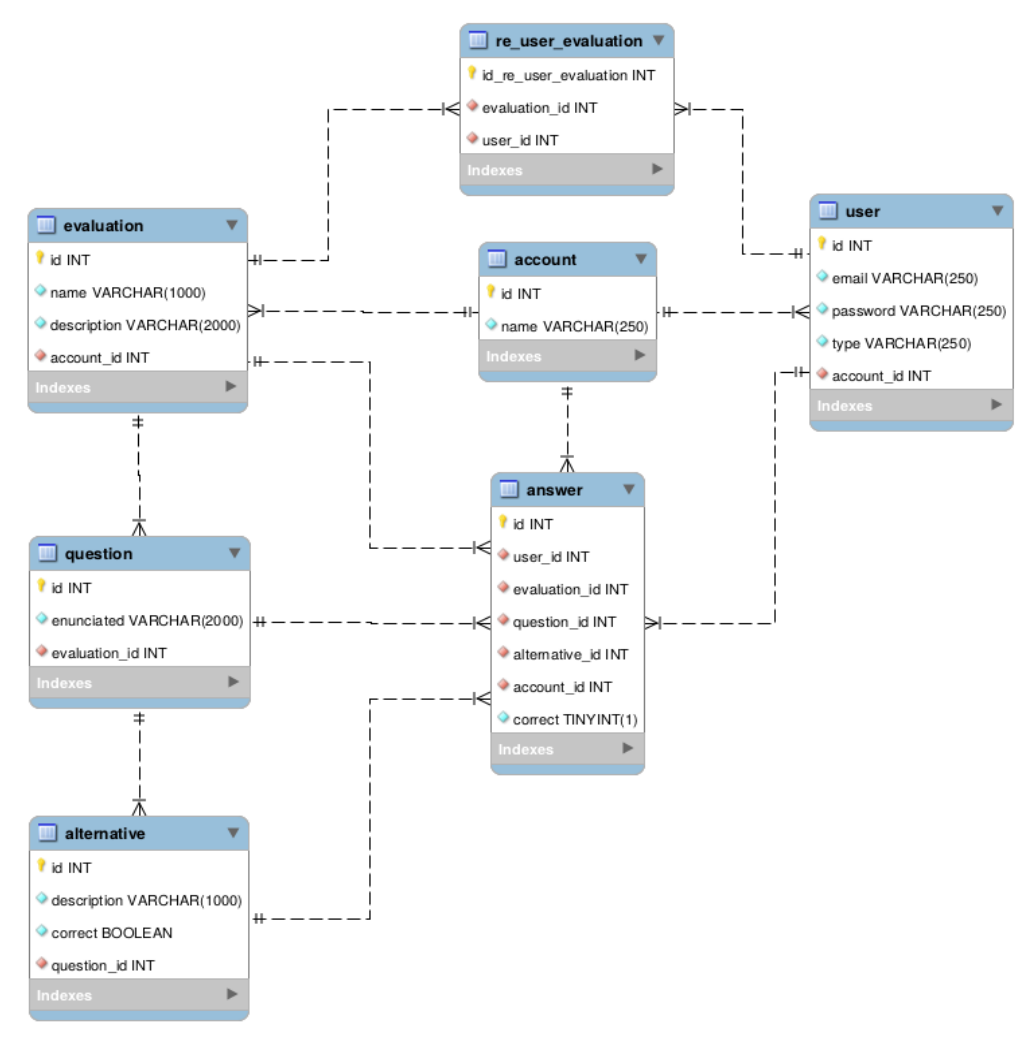

Figura 19 - Visão das tabelas

Fonte: Autoria própria, 2020.

Definido a modelagem, inicia-se no próximo capítulo a fase de desenvolvimento da solução proposta.

### **5 DESENVOLVIMENTO**

Neste capítulo, são apresentadas as ferramentas e recursos utilizados para o desenvolvimento do protótipo, assim como o histórico do que foi executado junto à apresentação do mesmo. Por fim, é exibido a avaliação do protótipo.

### 5.1 TECNOLOGIAS E FERRAMENTAS

Para o desenvolvimento deste protótipo funcional, o autor decidiu usar no processo de desenvolvimento ferramentas e tecnologias desconhecidas por ele, com objetivo de aproveitar o presente trabalho para se desenvolver em outras tecnologias.

A definição das tecnologias utilizadas no desenvolvimento foi feita por meio de consulta a pessoas conhecidas pelo autor que trabalham na área, para assim selecionar tecnologias que estão em alta no mercado e de fácil aprendizagem. O restante das ferramentas e tecnologias utilizadas, foram definidas pelo autor já ter experiência.

Na Figura 24, são apresentadas as logomarcas das ferramentas e tecnologias utilizadas para o desenvolvimento do protótipo.

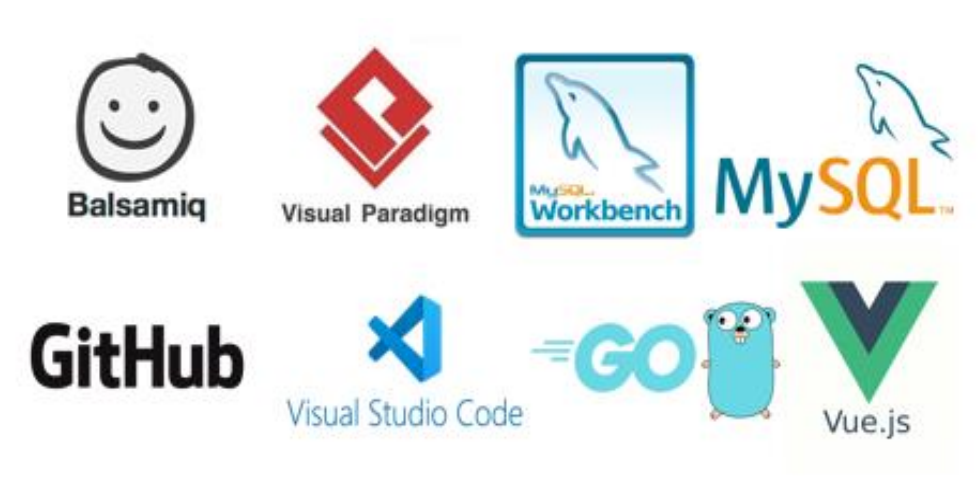

Figura 20 - Ferramentas e Tecnologias

Fonte: Autoria própria, 2020.

Nas seções a seguir, são apresentadas breves descrições e o porquê do uso das tecnologias citadas acima.

#### **5.1.1 Balsamiq Wireframes**

O Balsamiq Wireframes, popularmente conhecido apenas por Balsamiq, é uma ferramenta desenvolvida em 2008 pela empresa Balsamiq Studios, utilizada para criar protótipos de baixa fidelidade reproduzindo o desenho em um bloco de notas ou quadro branco, mas usando um computador. (BALSAMIQ, 2008)

O software foi escolhido pelo autor pela simplicidade e facilidade de uso, demonstrando ser muito útil na elaboração dos protótipo de tela.

#### **5.1.2 Visual Paradigm**

A Visual Paradigm é uma provedora líder e reconhecida globalmente de soluções de software para transformação de negócios e TI . Ele permite que as organizações aprimorem a agilidade dos negócios e da TI e promovam a inovação por meio de padrões abertos populares. Fornece vários recursos para arquitetura corporativa, gerenciamento de projetos, desenvolvimento de software e colaboração em equipe. (VISUAL PARADIGM, 2002)

A ferramenta foi usada para geração das casos de uso e o diagrama de domínio, e foi escolhida por ser muito completa e atender as necessidades do autor.

#### **5.1.3 MySQL**

O MySQL é o banco de dados de código aberto mais popular do mundo. Com seu desempenho, confiabilidade e facilidade de uso comprovados, o MySQL se tornou a principal opção de banco de dados para aplicativos baseados na Web. (MYSQL, 1995)

O MySQL Workbench é uma ferramenta visual unificada para arquitetos, desenvolvedores e DBAs de bancos de dados. O MySQL Workbench fornece modelagem de dados, desenvolvimento SQL e ferramentas abrangentes de administração para configuração de servidores, administração de usuários, backup e muito mais. (MYSQL WORKBENCH, 2005)

O banco de dados MySQL foi escolhido pelo autor por já possuir conhecimento e pela sua facilidade no uso. O MySQL Workbench, além de ser utilizado para configuração e acesso aos dados durante o processo de desenvolvimento, também foi utilizado para elaboração do diagrama ER.

#### **5.1.4 GitHub**

O GitHub é uma plataforma de desenvolvimento de código aberto, para hospedar e revisar códigos, gerenciar projetos e criar software. (GITHUB, 2008)

Ele foi utilizado como ferramenta pela facilidade do uso para o seu propósito de hospedagem do código e controle de versões, e pelo conhecimento do autor sobre o sistema.

#### **5.1.5 Visual Studio Code**

O Visual Studio Code é um editor de código-fonte leve, mas poderoso, e está disponível para os principais sistemas operacionais. Ele possui vários plugins e extensões para diversos tipos de linguagens de programação. (VISUAL STUDIO CODE, 2015)

A ferramenta foi escolhida por ser leve e por possuir integração com as tecnologias selecionadas para o desenvolvimento do protótipo.

#### **5.1.6 Go**

Go é uma linguagem de programação de código aberto que facilita a criação de software simples, confiável e eficiente. O Go é expressivo, conciso, limpo e eficiente. Seus mecanismos de simultaneidade facilitam a gravação de programas que tiram o máximo proveito das máquinas multicore e em rede, enquanto seu novo sistema de tipos permite a construção de programas flexíveis e modulares. (GO, 2009)

A tecnologia foi escolhida pela facilidade no aprendizagem e pelo desempenho oferecido.

#### **5.1.7 Vue.js**

Vue.js, ou somente Vue, é um framework progressivo para a construção de interfaces de usuário. Vue foi projetado desde sua concepção para ser adotável incrementalmente. A biblioteca principal é focada exclusivamente na camada visual (view layer), sendo fácil adotar e integrar com outras bibliotecas ou projetos existentes. Por outro lado, Vue também é perfeitamente capaz de dar poder a sofisticadas Single-Page Applications quando usado em conjunto com ferramentas modernas e bibliotecas de apoio. (VUE.JS, 2014)

Foi escolhida por ser uma tecnologia amplamente conhecida no mercado e de fácil aprendizagem.

Apresentadas as ferramentas e tecnologias utilizadas, na seção seguinte é apresentado a descrição de todo o processo de desenvolvimento, que se refere as etapas de modelagem do sistemas, prototipação e implementação, nas etapas metodológicas.

# 5.2 HISTÓRICO DO DESENVOLVIMENTO

Para o processo do desenvolvimento do protótipo proposto, foram seguidas as seguintes etapas: modelagem do sistema, modelagem dos dados, desenvolvimento da interface e codificação do sistema. A seguir, é descrito como foi o processo de cada etapa.

#### • **Modelagem do sistema**

Na modelagem do sistema, foram desenvolvidos os protótipos de telas, requisitos funcionais, requisitos não funcionais, regras de negócio, casos de uso e o modelo de domínio. Os requisitos e as regras de negócio foram definidos a partir do conhecimento obtido durante o desenvolvimento deste trabalho, da experiência do autor em projetos de desenvolvimento de sistemas e principalmente da análise do autor em plataformas semelhantes, em uma foi criado um conta de teste, para conhecer as funcionalidades e funcionamento do sistema, e em outras a análise foi feita por meio de site, documentação e vídeos encontrados na internet.

Com os requisitos definidos, foi possível realizar a prototipação das telas, elaboração dos casos de uso e criação do modelo de domínio, todos desenvolvidos com o objetivo de atender aos requisitos. Toda essa etapa foi executada pensado no tempo disponível para execução do trabalho, ou seja, é sabido que o protótipo poderia ser mais completo. Outro ponto a se destacar, é que o protótipo modelado abrange apenas a parte final do processo de treinamento corporativo, a avaliação dos resultados, por conta do tempo, mas também por ser a parte mais comum nos treinamentos.

#### • **Modelagem dos dados**

Esta etapa abrange o desenvolvimento do banco de dados do sistema. O script para criação do banco, juntamente com suas tabelas e colunas, foi gerado utilizando a ferramenta MySQL workbench, por meio da funcionalidade de exportação do diagrama ER gerando um arquivo SQL. Com o script em mãos, foi utilizado o servidor de banco de dados MySQL com 7 tabelas, que podem ser visualizadas no diagrama ER.

### • **Desenvolvimento da interface**

A interface compreende toda a parte de visual do sistema, as telas, também conhecido como *frontend*. Por conta da inexperiência do autor com a tecnologia Vue.js, foi um tarefa desafiadora, porém cumprida sem maiores problemas. Assim como a tecnologia promete, é de fácil aprendizagem, e de desenvolvimento incremental e componentizado, podendo reaproveitar quase tudo que é criado, por exemplo, no caso desse protótipo, os menus que se repetem em várias telas. Uma das funções que levou mais tempo, foi o controle de sessão de usuário, para garantir que as telas internas do sistema sejam acessadas apenas por usuários logados no sistema, pois foi necessário entender o funcionamento de um plugin da tecnologia utilizada para auxiliar nessa função.

Principalmente por conta do tempo, os protótipos não foram implementados conforme planejado, alguns elementos em algumas telas foram desenvolvidos com design diferente, porém sem deixar de funcionar da maneira esperada. Um ponto a se destacar é que o protótipo não está responsivo como planejado, isso será anotado para trabalhos futuros.

#### • **Codificação do sistema**

Sem dúvidas a programação foi a etapa que tomou mais tempo, e assim como o desenvolvimento da interface, também foi desafiadora por conta da utilização de uma tecnologia desconhecida pelo autor, a linguagem Go. O sistema foi mudando de acordo com o prazo, e obviamente ideias mais ambiciosas não foram colocadas em prática, que serão colocados como trabalhos futuros.

A modelagem do sistema foi aplicada sem maiores problemas e foi suficiente para garantir o funcionamento correto, um pequeno ajuste foi feito com relação a entidade resposta, que para facilitar foi adicionado um campo booleano que indica se a resposta foi correta, mudança essa atualizada no capítulo 4. Foi identificado que a funcionalidade de deleção de avaliações e perguntas precisaria ser repensada, pois caso um aluno já tivesse respondido uma avaliação a ser deletada, causaria uma inconsistência de dados, assim sendo, como precisaria de uma nova definição, onde seria necessário pensar qual o melhor cenário para resolver este problema, o que demandaria pesquisa e tempo, essa funcionalidade não foi implementada para o protótipo deste trabalho, deixando como recomendação para trabalhos futuros. Nessa etapa também foi realizada a integração do *frontend* com o *backend*, onde apenas pequenos ajustes foram necessários, por conta de padrão de respostas que uma parte esperava da outra.

### 5.3 APRESENTAÇÃO DO PROTÓTIPO FUNCIONAL

Nesta seção, são apresentadas as telas do sistema proposto, desenvolvido com a modelagem definida no capítulo anterior, e com as ferramentas apresentadas acima. As imagens são demonstradas como definido no protótipo, mas com algumas alterações que foram necessárias e aplicadas ao longo do desenvolvimento.

A figura 21 apresenta a tela de login, caso o usuário já possua uma conta, ele precisa colocar suas credenciais nos campos e depois clicar no botão entrar, caso a pessoa ainda não possua cadastro no sistema é possível abrir a tela de cadastro de conta pressionando o botão Criar conta no canto superior direito da tela.

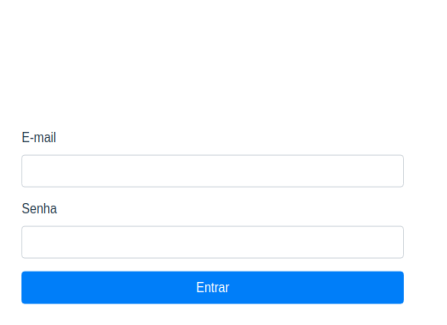

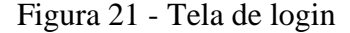

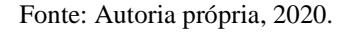

A figura 22 apresenta a tela de cadastro de conta, preenchendo os campos e clicando no botão criar, o usuário poderá acessar o sistema com as credenciais definidas. Todo usuário criado a partir desta tela será do tipo administrador.

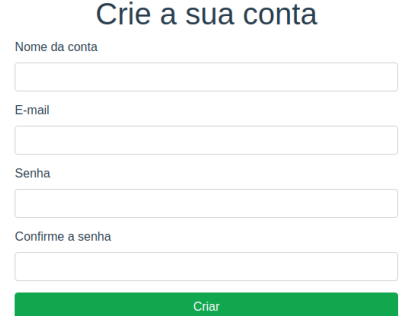

### Figura 22 - Tela de cadastro de conta

Fonte: Autoria própria, 2020.

A figura 23 apresenta a tela de listagem de avaliações para o administrador, todas as avaliações da conta são exibidas na tela. As telas dentro do sistema possuem um padrão, todas exibem um menu superior e um menu lateral. No menu superior é exibido o nome da conta e o nome do usuário logado, clicando no nome do usuário, é possível acessar a tela minha conta ou sair do sistema. No menu esquerdo, existem opções para acessar as principais telas do sistema, avaliações, alunos e relatórios. Nesta tela é possível criar uma avaliação e configurar ou editar uma avaliação já existente.

| Conta 1                     |                                |                                                                            |       | admin@email.com ▼   |  |
|-----------------------------|--------------------------------|----------------------------------------------------------------------------|-------|---------------------|--|
| Avaliações                  | Avaliações criar               |                                                                            |       | Minha conta<br>Sair |  |
| <b>Alunos</b><br>Relatórios | Avaliação                      | Descrição                                                                  | Acões |                     |  |
|                             | Direção estratégica da empresa | Nesta avaliação você será avaliado sobre a direção estratégica da empresa. |       | Configurar Editar   |  |
|                             | Negócio da empresa             | Nesta avaliação você será avaliado sobre o negócio da empresa.             |       | Configurar Editar   |  |

Figura 23 - Tela de listagem de avaliações para o administrador

A figura 24 apresenta a tela de criação e edição de avaliação, disponível apenas para o administrador.

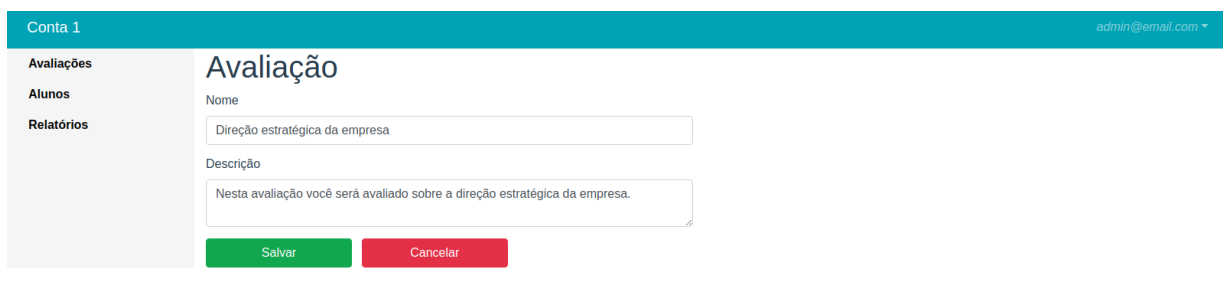

Figura 24 - Tela de criação e edição de avaliação

Fonte: Autoria própria, 2020.

A figura 25 apresenta a tela de listagem de perguntas de uma avaliação, disponível apenas para o administrador, está tela é acessada após a criação de um avaliação ou ao clicar no botão configurar, na listagem de avaliações. Nesta tela é possível criar uma pergunta ou editar uma pergunta já existente.

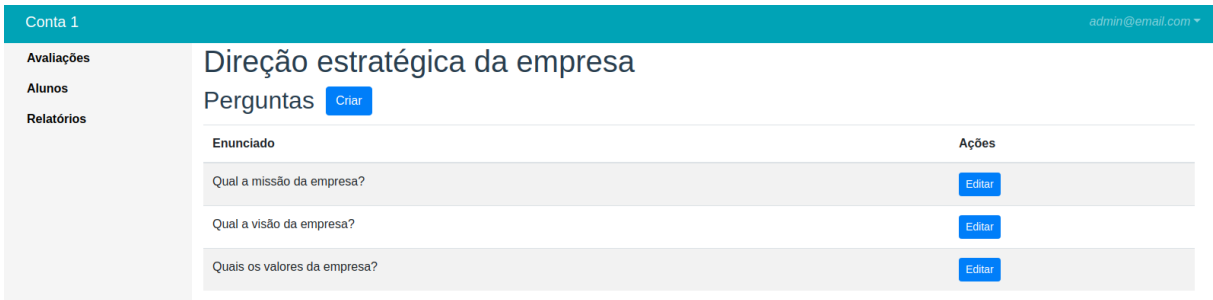

Figura 25 - Tela de listagem de perguntas de uma avaliação

Fonte: Autoria própria, 2020.

A figura 26 apresenta a tela de criação e edição de pergunta, disponível apenas para o administrador. A alternativa marcada, será considerada com a alternativa correta da pergunta.

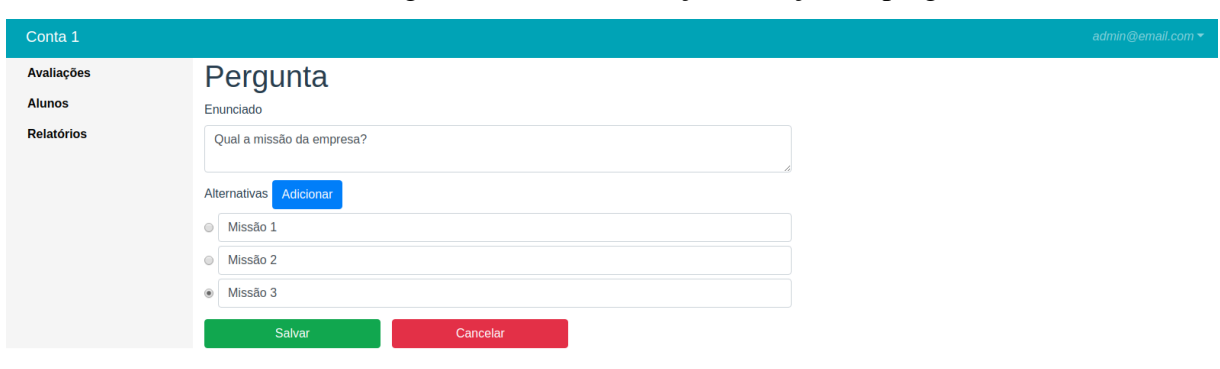

Figura 26 - Tela de criação e edição de pergunta

Fonte: Autoria própria, 2020.

A figura 27 apresenta a tela de listagem de alunos, disponível apenas para o administrador, está tela é acessada usando a opção Alunos no menu lateral. Nesta tela é possível criar um aluno e editar ou deletar um aluno já existente.

# Figura 27 - Tela de listagem de alunos

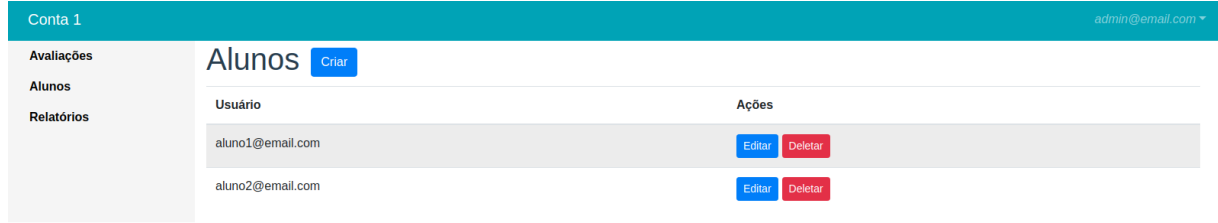

A figura 28 apresenta a tela de criação e edição de aluno, disponível apenas para o administrador. Nesta tela são definidas as avaliações que o aluno possui acesso para responder.

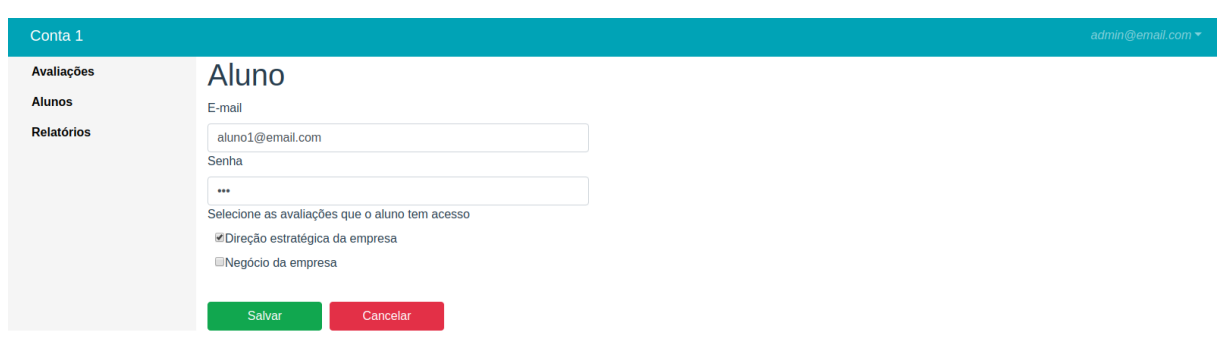

Figura 28 - Tela de criação e edição de aluno

Fonte: Autoria própria, 2020.

A figura 29 apresenta a tela de relatórios, disponível apenas para o administrador, está tela é acessada usando a opção Relatórios no menu lateral. Nesta tela é possível visualizar todas as repostas dos alunos, detalhando qual avaliação foi respondida e quantas perguntas o aluno acertou e errou.

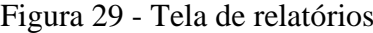

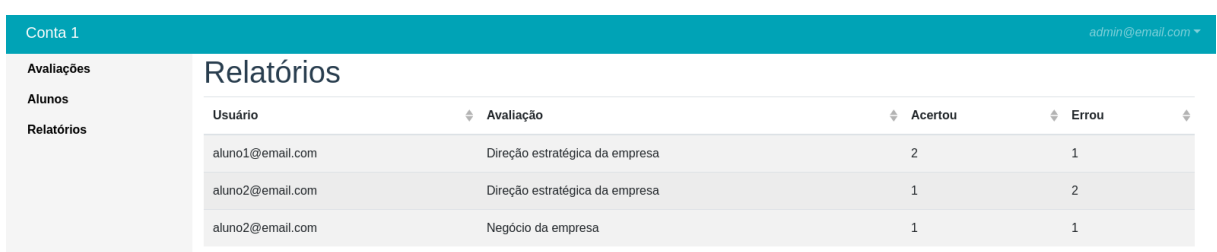

Fonte: Autoria própria, 2020.

A seguir são apresentadas as telas disponíveis na visão de um usuário do tipo aluno. A figura 30 apresenta a tela de listagem de avaliações para o aluno. No caso do usuário do tipo aluno, a única opção do menu esquerdo é Avaliações. Clicando no botão Responder/Resultado, existem duas possibilidades, que são apresentadas nas figuras 31 e 32.

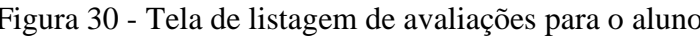

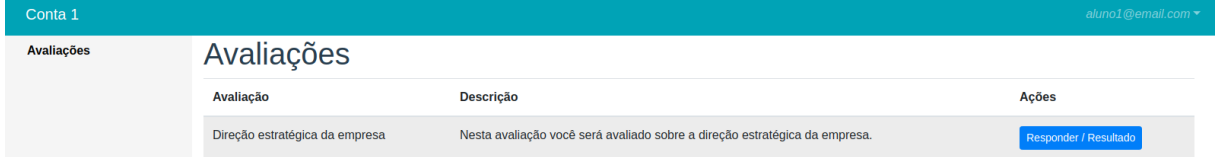

Fonte: Autoria própria, 2020.

A figura 31 apresenta a tela de resposta de uma avaliação que ainda não foi respondida pelo aluno.

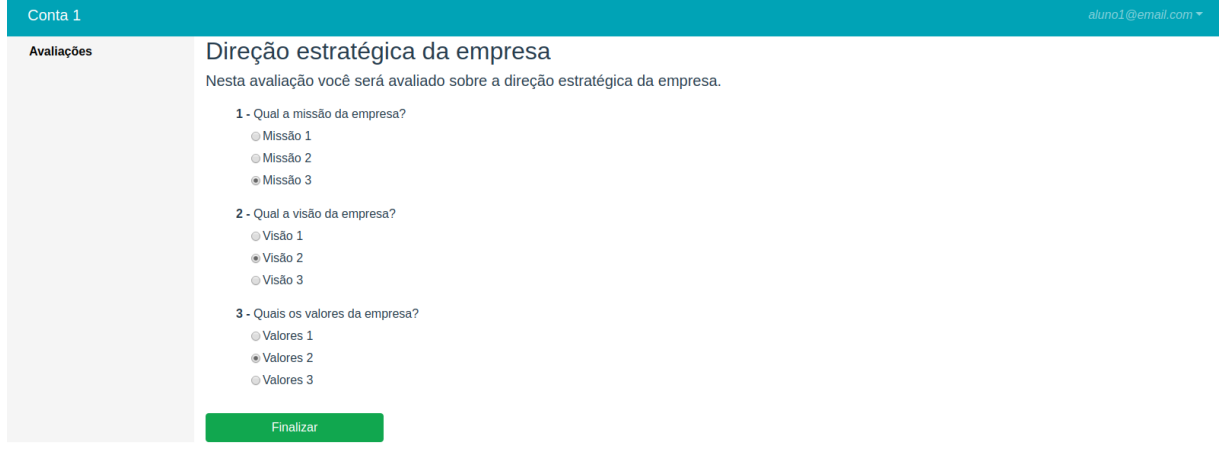

Figura 31 - Tela de resposta avaliação não respondida

Fonte: Autoria própria, 2020.

A figura 32 apresenta a tela de resposta de uma avaliação já respondida pelo aluno, onde é possível visualizar as perguntas que o aluno acertou e errou.

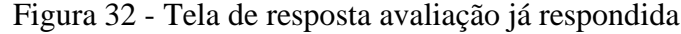

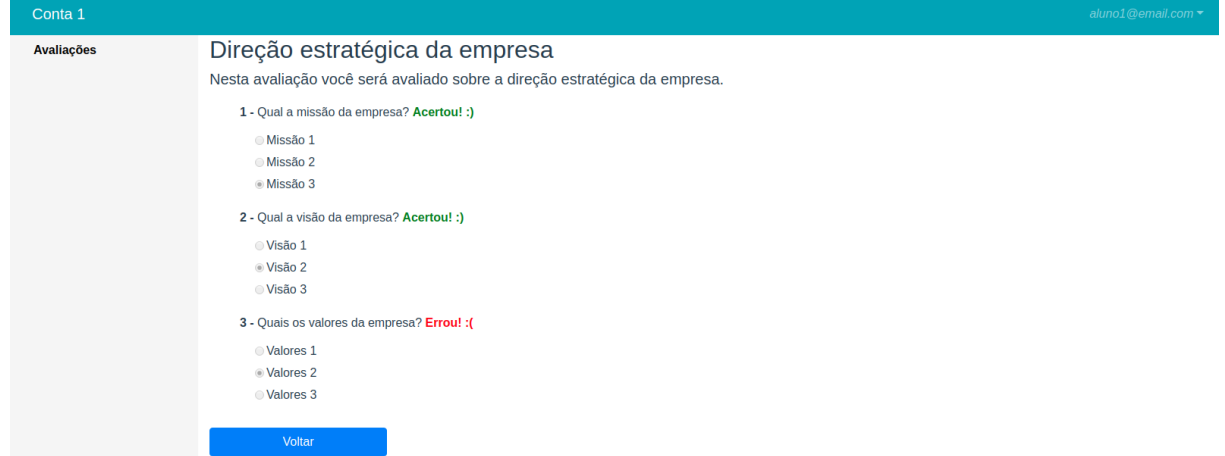

Fonte: Autoria própria, 2020.

A figura 33 apresenta a tela minha conta, que é acessada utilizando a opção no menu superior e está disponível para o usuário administrar e aluno, no caso do aluno o menu lateral tem apenas a opção Avaliações.

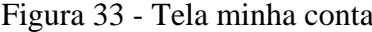

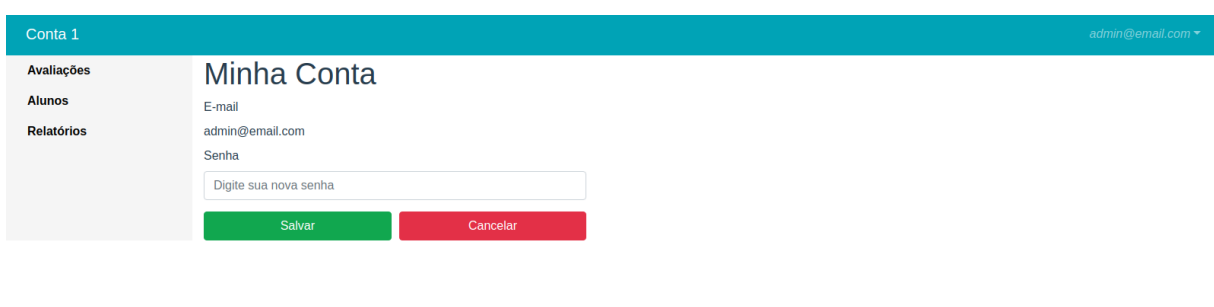

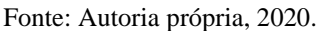

Apresentado o sistema, na próxima seção é apresentado a avaliação do mesmo e o resultado desta avaliação, que foi realizada em um ambiente corporativo.

# 5.4 AVALIAÇÃO DO PROTÓTIPO

Nesta seção, é apresenta a avaliação do sistema, esta foi realizada através de um questionário aplicado a possíveis usuários, com o objetivo de verificar se o protótipo desenvolvido atende o mínimo para a utilização

A aplicação do questionário visa conseguir resultados quantitativos e qualitativos sobre o protótipo desenvolvido, validando a aceitação do sistema e colhendo sugestões de melhorias.

Nas próximas seções é mostrado o detalhamento das etapas necessárias para avaliação do protótipo.

#### **5.4.1 Cenário da avaliação**

O sistema foi projetado e desenvolvido para apoiar treinamentos corporativos, visando auxiliar na obtenção dos resultados do treinamento, por meio de avaliações criadas pelo responsável pelo treinamento, no caso o usuário administrador do sistema, e respondidas pelo colaboradores que receberam o treinamento, no caso os usuários alunos.

O protótipo foi apresentado por meio de um vídeo explicando e mostrando o funcionamento do sistema, utilizando cenários fictícios de uso.

O número de avaliadores foi de 13 pessoas, sendo elas: 2 do usuário administrador e 11 do usuário aluno. As pessoas envolvidas neste estudo de caso possuem diferentes tempo de profissão, as representantes do ator administrador são gestores de áreas de uma empresa, enquanto as representantes do ator aluno são os colaboradores geridos por elas.

#### **5.4.2 Elaboração do questionário**

Para Silva e Menezes (2005, p. 33) o questionário "deve ser objetivo, limitado em extensão e estar acompanhado de instruções As instruções devem esclarecer o propósito de sua aplicação, ressaltar a importância da colaboração do informante e facilitar o preenchimento".

A elaboração das perguntas do questionário foi feita a partir da análise dos seguintes tópicos:

- Objetivos do trabalho.
- Problemática do trabalho.
- Justificativa do trabalho.
- Usabilidade do protótipo.
- Requisitos da modelagem do protótipo.
- Perfil do avaliador no protótipo.
- Melhorias ao protótipo.

Após feita essa análise, foram elaboradas perguntas de múltipla escolha (questões fechadas) e um pergunta dissertativa (questão aberta) para o usuário expor o que poderia ser melhorado no sistema.

Para a formulação das perguntas, foram levados em consideração alguns critérios estabelecidos por Gil (2008), sendo eles:

- As perguntas devem ser formuladas de maneira clara, concreta e precisa.
- A pergunta deve possibilitar uma única interpretação;
- A pergunta não deve sugerir respostas;
- As perguntas devem referir-se a uma única ideia de cada vez.

Nas perguntas fechadas, foi utilizado a escala Likert, pois utiliza uma elaboração simples e de caráter ordinal, não medindo o quanto uma atitude é mais ou menos favorável Gil(2008). Como opções de resposta, foi utilizado as seguintes alternativas: Concordo totalmente, Concordo parcialmente, Indiferente, Discordo parcialmente e Discordo totalmente. Apenas uma pergunta fechada possui alternativas diferentes, a pergunta da já utilização de alguma plataforma de e-learning corporativo, as alternativas nesse caso são Sim ou Não.

Tendo em vista que o sistema possui dois perfis de usuários, algumas perguntas foram elaboradas especificamente para cada perfil.

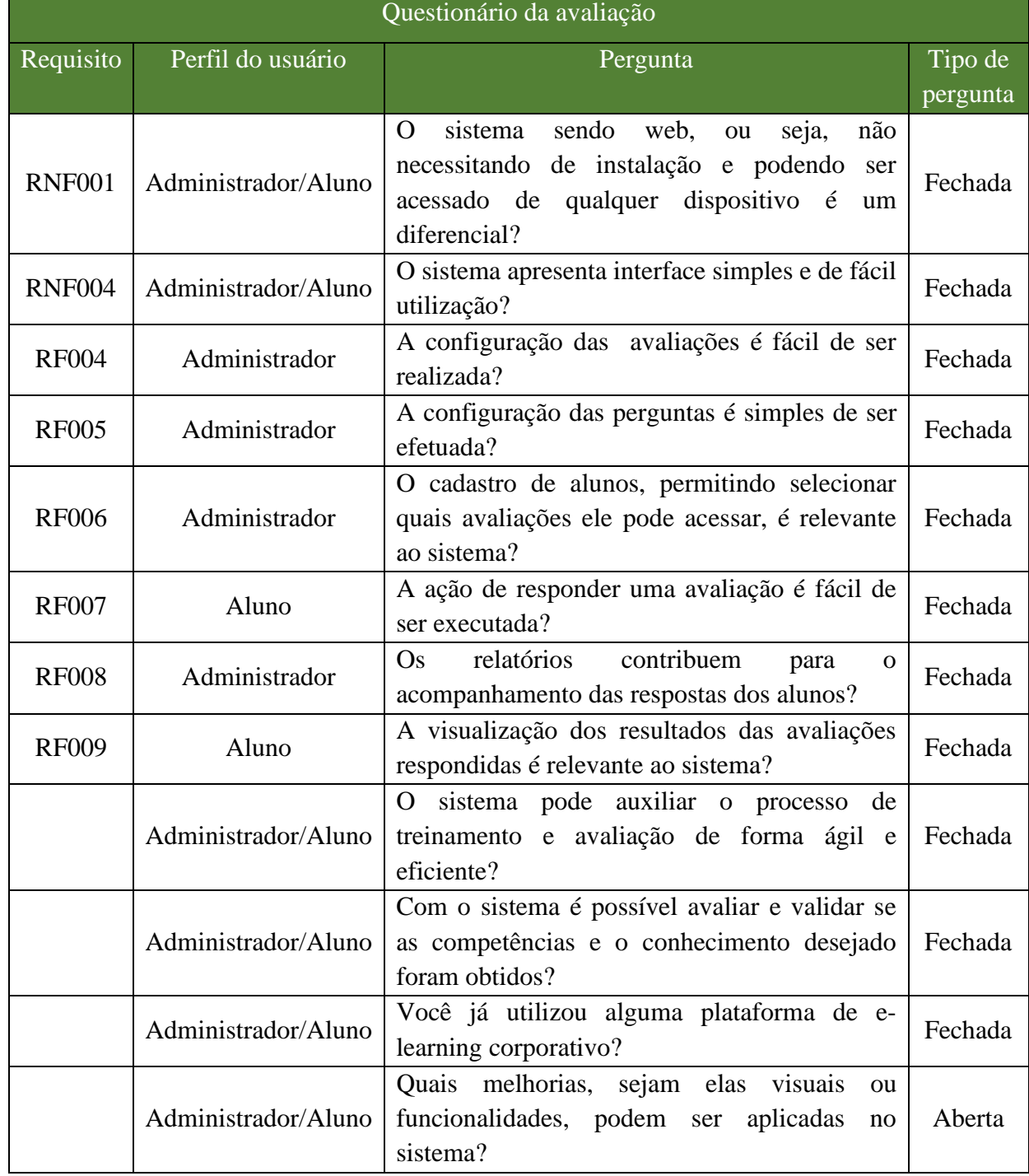

# Quadro 13 - Questionário da avaliação

Fonte: Autoria própria, 2020.

O quadro 13 apresenta as perguntas que compõem o questionário, nele é possível perceber a quais requisitos cada pergunta está ligada e para qual perfil de usuário a mesma é destinada. Algumas perguntas não estão ligadas a requisitos do sistema, porém foram julgadas relevantes para a avaliação deste trabalho.

#### **5.4.3 Aplicação do questionário**

A aplicação do questionário resultou em dados que ao passarem por uma análise determinou se o sistema desenvolvido atingiu os objetivos iniciais e as expectativas.

Devido a isso para que os avaliadores pudessem ter uma melhor visão do sistema a aplicação do questionário seguiu alguns passos:

- Apresentação dos propósitos do sistema.
- Demonstração do protótipo e suas funcionalidades.
- Aplicação do questionário.

O questionário foi desenvolvido utilizando a ferramenta *Google Forms*, a escolha foi feita baseada nas vantagens oferecidas pela mesma:

- Ferramenta gratuita.
- Fácil acesso.
- Interface simples e amigável.
- Fácil manuseio do questionário.

Para facilitar a aplicação do questionário, foram gerados dois questionários sendo cada um destinado para um perfil de usuário diferente.

# **5.4.4 Análise dos resultados**

Nesta seção, é apresentado o resultado do questionário realizado para validação do sistema desenvolvido.

De acordo com os objetivos estabelecidos, este questionário pretende identificar se o sistema proposto alcançou os mesmos.

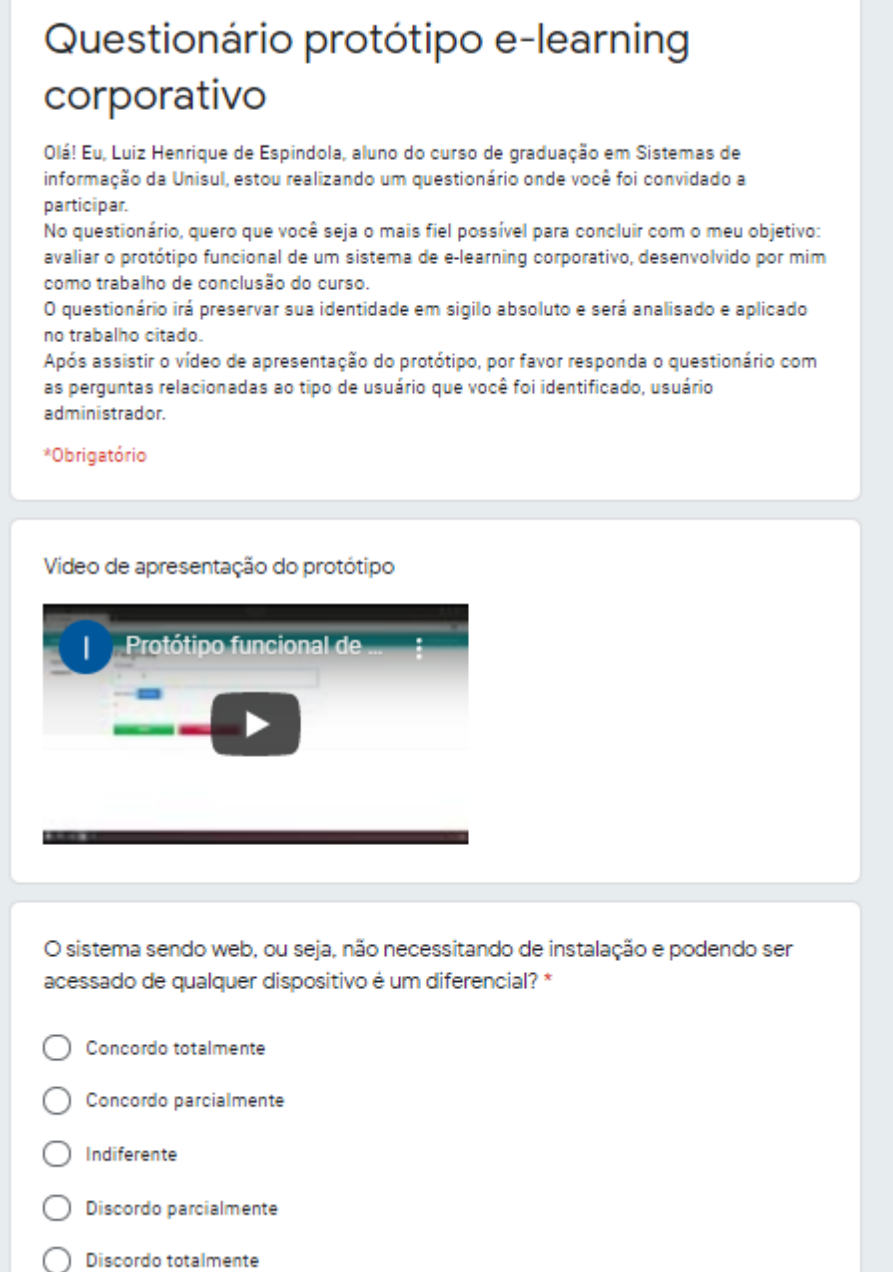

Fonte: Autoria própria, 2020.

Na figura 34 é apresentado o questionário do usuário administrador, onde no início existe um enunciado para introdução e explicação, em seguida um vídeo com a apresentação do protótipo e por fim as perguntas, essas podem ser verificadas no quadro 13. Outro questionário semelhante também foi elaborado para o usuário aluno, porém com perguntas destinadas para esse tipo de usuário. Ao final dos questionários, uma pergunta aberta onde foi utilizada para sugestão de melhorias, as respostas dessa questão foram utilizadas para elaboração da seção de trabalhos futuros.
A seguir são apresentadas as respostas do questionário aplicado aos usuários do tipo administrador.

|     | <b>P01</b> | <b>P02</b> | P <sub>0</sub> 3 | <b>P04</b> | P <sub>05</sub>                                                                                                    | P <sub>06</sub> | <b>P07</b> | <b>P08</b> | P <sub>09</sub> |
|-----|------------|------------|------------------|------------|----------------------------------------------------------------------------------------------------|-----------------|------------|------------|-----------------|
| AD1 |            |            |                  |            | Concordo   Concordo   Concordo   Concordo   Concordo   Concordo   Concordo   Concordo   Concordo   totalmente   totalmente   totalmente   totalmente   totalmente   totalmente   totalmente   totalmente   totalmente   tota |                 |            |            | Sim             |
| AD2 |            |            |                  |            |                                                                                                    |                 |            |            | Sim             |

Quadro 14 - Avaliação usuário administrador

Fonte: Autoria própria, 2020.

Diante dos resultados apresentados no quadro 14, pode-se notar que nas perguntas relacionadas a utilidade do protótipo para seu propósito, todas as respostas foram positivas, já com relação a facilidade na utilização do sistema, houve respostas com concordância parcial, o que leva a crer que a usabilidade do sistema poderia ser um pouco melhor.

A seguir são apresentadas as respostas do questionário aplicado aos usuários do tipo aluno.

Figura 35 - Questionário aluno pergunta 1

O sistema sendo web, ou seja, não necessitando de instalação e podendo ser acessado de qualquer dispositivo é um diferencial? 11 respostas

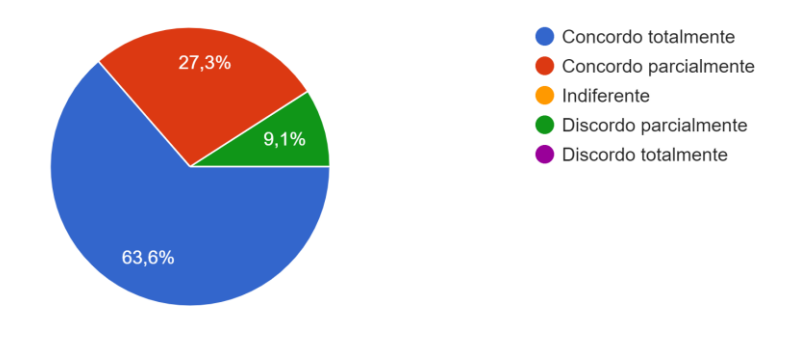

Fonte: Autoria própria, 2020.

Na figura 35 é apresentado o gráfico com as respostas do questionário destinado ao perfil aluno referente a pergunta sobre a importância de o sistema ser web.

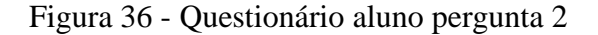

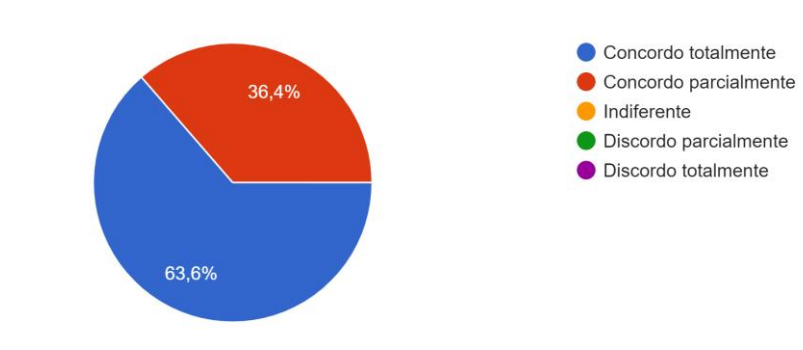

O sistema apresenta interface simples e de fácil utilização? 11 respostas

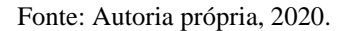

A figura 36 exibe o gráfico com as respostas do questionário designado ao perfil aluno referente a pergunta sobre a interface do sistema.

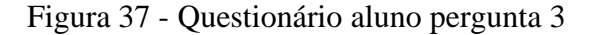

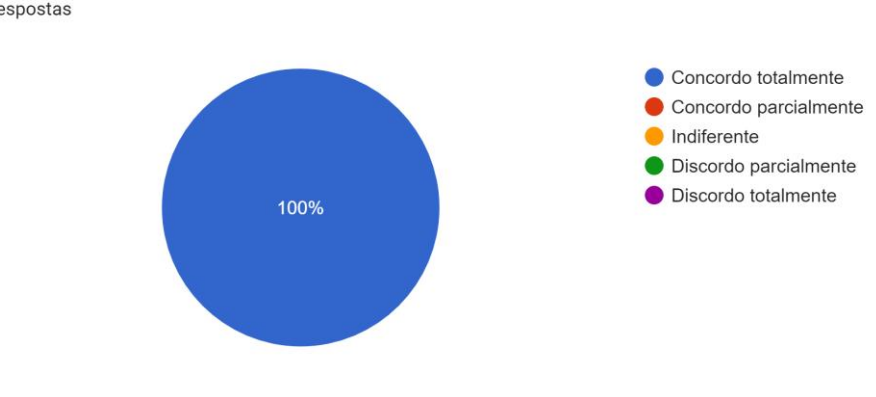

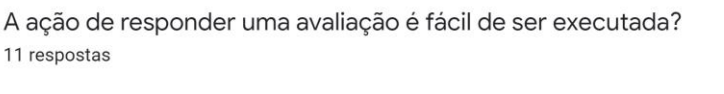

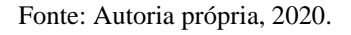

A figura 37 mostra o gráfico com as respostas do questionário destinado ao perfil aluno referente a pergunta sobre a ação de responder uma avaliação dentro do sistema.

Figura 38 - Questionário aluno pergunta 4

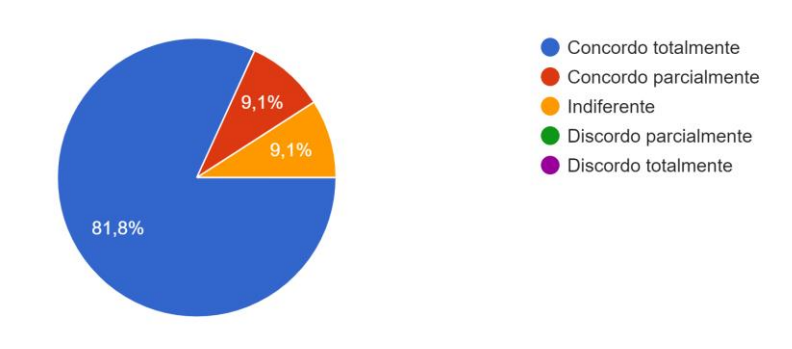

A visualização dos resultados das avaliações respondidas é relevante ao sistema? 11 respostas

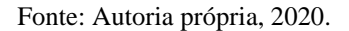

Na figura 38 é apresentado o gráfico com as respostas do questionário designado ao perfil aluno relativo a pergunta sobre a importância da visualização das respostas.

Figura 39 - Questionário aluno pergunta 5

Você como usuário aluno, considera que o sistema pode auxiliar o processo de treinamento e avaliação de forma ágil e eficiente? 11 respostas

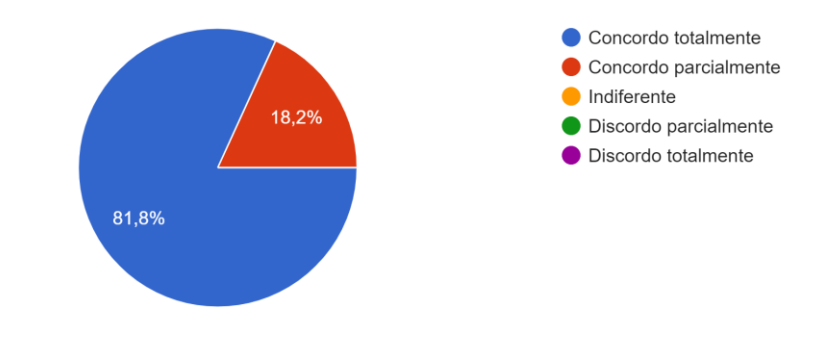

Fonte: Autoria própria, 2020.

A figura 39 exibe o gráfico com as respostas do questionário designado ao perfil aluno referente a pergunta sobre se o sistema pode auxiliar o processo de treinamento e avaliação.

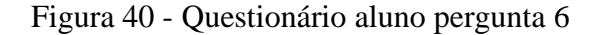

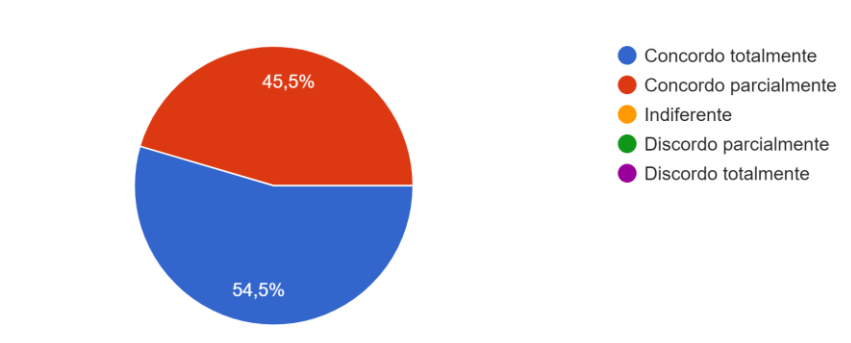

Você como usuário aluno, considera que com o sistema é possível avaliar e validar se as competências e o conhecimento desejado foram obtidos? 11 respostas

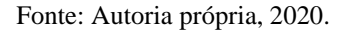

A figura 40 mostra o gráfico com as respostas do questionário destinado ao perfil aluno referente a pergunta com relação a se com o sistema é possível avaliar o conhecimento adquirido no treinamento.

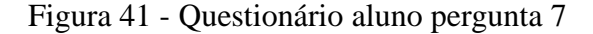

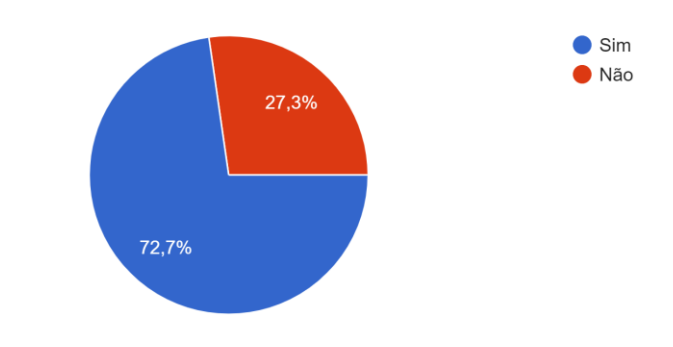

Você já utilizou alguma plataforma de e-learning corporativo? 11 respostas

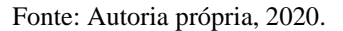

Na figura 41 é apresentado o gráfico com as respostas do questionário destinado ao perfil aluno referente a pergunta sobre a já utilização de uma plataforma de e-learning corporativo.

Com os resultados apresentados nas figuras anteriores referente ao questionário destinado aos alunos, percebe-se que grande parte das respostas teve concordância total ou parcial, tanto nas perguntas mais voltadas a usabilidade, quanto nas perguntas relacionadas a eficácia do protótipo, com somente uma resposta indiferente, na pergunta referente a relevância da funcionalidade de visualização dos resultados das avaliações respondidas.

### **5.4.5 Conclusão da avaliação**

A partir da análise das respostas dos questionários é possível verificar primeiramente que nem todos participantes da avaliação já utilizaram alguma plataforma de elearning corporativo, assim é possível considerar que esse tipo de plataforma não é comumente utilizado em treinamentos corporativos.

Com relação ao protótipo desenvolvido para este trabalho o sistema proposto obteve aprovação por parte dos avaliadores, assim, mesmo sendo um protótipo limitado somente a avaliação do treinamento e com funcionalidades básicas e interface simples, é possível aceitar que esse tipo de sistema pode auxiliar treinamentos corporativos.

## **6 CONCLUSÕES E TRABALHOS FUTUROS**

Neste capítulo são apresentadas as conclusões relacionadas ao sistema desenvolvido e os trabalhos futuros para o mesmo.

## 6.1 CONCLUSÕES

Com experiência adquirida no meio profissional e durante a elaboração dos capítulos iniciais deste trabalho, foi identificado uma necessidade e uma exigência cada vez maior do mercado em profissionais mais qualificados, não só de conhecimento externo, mas conhecimento interno, conhecimento do produto da empresa, assim veio a ideia do desenvolvimento deste trabalho e do protótipo que foi apresentado.

O conhecimento obtido com a elaboração do capítulo de referencial teórico permitiu entender melhor o funcionamento de treinamentos corporativos, assim foi possível elaborar melhor a solução para o trabalho. Neste capítulo também foi realizada uma análise de plataformas existentes no mercado de e-learning corporativo, assim foram identificadas funcionalidades para o sistema desenvolvido neste trabalho.

A modelagem do sistemas foi realizada seguindo a primeira fase do ICONIX. Foram desenvolvidos os requisitos, regras de negócio, os protótipos de tela, casos de uso, diagrama de domínio e o diagrama de entidade e relacionamento para o banco de dados. O sistema foi modelado com o objetivo de ser simples e de fácil utilização, e principalmente para atingir seu objetivo.

Com a finalização da modelagem do sistema proposto, iniciou-se o desenvolvimento do mesmo, fase essa mais desafiadora, já que foram utilizadas tecnologias desconhecidas pelo autor, mesmo assim o resultado foi um protótipo funcional, com isso o objetivo principal do trabalho foi atingido.

Com o protótipo funcional desenvolvido e finalizado, foram elaboradas questões para realização de uma avaliação por pessoas que trabalham em uma empresa e que poderiam utilizar o sistema. Analisando as respostas do questionário da avaliação, entende-se que o sistema atingiu seus objetivos, mesmo com funcionalidades básicas, é possível utilizar o sistema em um processo de treinamento corporativo. Também foi possível identificar na avaliação, que algumas melhorias simples poderiam contribuir para o sistema, essas apresentadas na próxima seção.

Concluindo, pode se dizer que todos os objetivos específicos e o objetivo geral foram alcançados, o sistema web de e-learning desenvolvido pode apoiar o treinamento de funcionários, com foco no processo de avaliação. Com esse sistema web de e-learning é possível realizar a avaliação do treinamento de colaboradores de forma eficiente, garantindo o acompanhamento do colaborador durante todo o processo e obtendo resultados para estudo, assim a hipótese levantada é correta. Com relação a problemática, o uso de um sistema de elearning corporativo é uma ferramenta muito útil para auxiliar o processo de treinamento de uma empresa aos colaboradores, principalmente pela facilidade de acesso, tanto para o responsável pela elaboração e aplicação do treinamento, quanto para os colaboradores a serem treinados, e também para obtenção dos resultados do treinamento, por meio de avaliações, validando assim se o funcionário adquiriu as habilidades e o saber exigido pela empresa para execução do seu trabalho, esse sendo o foco do protótipo desenvolvido neste trabalho.

#### 6.2 TRABALHOS FUTUROS

Apesar do protótipo inicial atender aos objetivos estabelecidos, algumas funcionalidades não foram adicionadas ao escopo do projeto devido ao curto tempo para modelagem e implementação, estas funcionalidades foram levantadas durante a análise de algumas plataformas semelhantes existentes no mercado, a avaliação do protótipo deste trabalho e também durante o desenvolvimento, assim foram consideradas como trabalhos futuros, que podem ser visualizados a seguir.

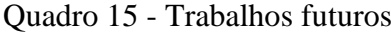

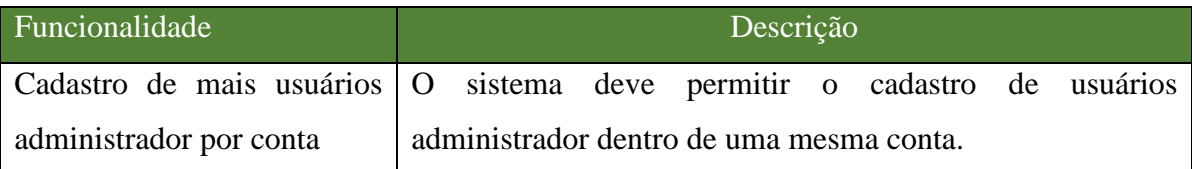

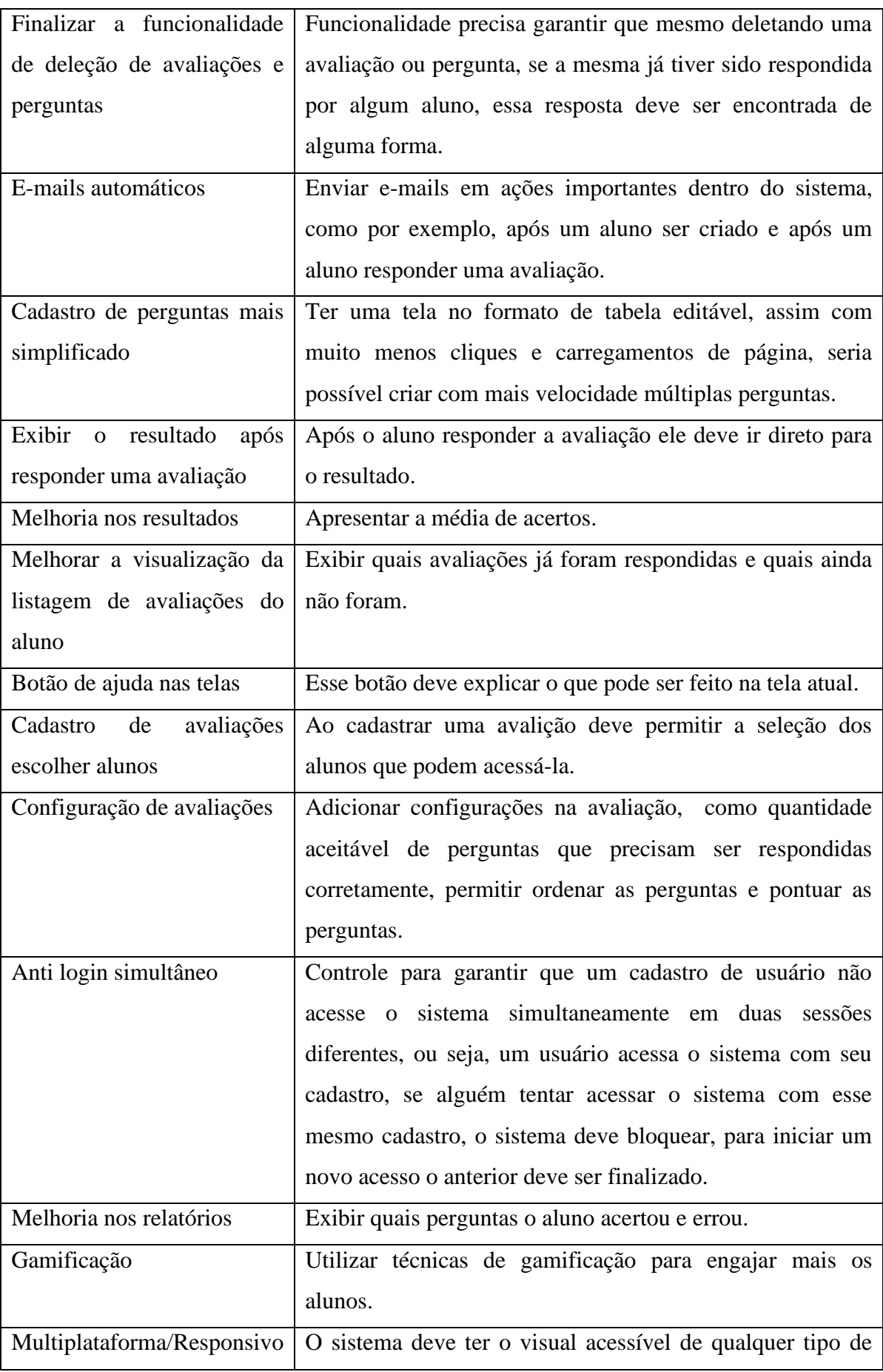

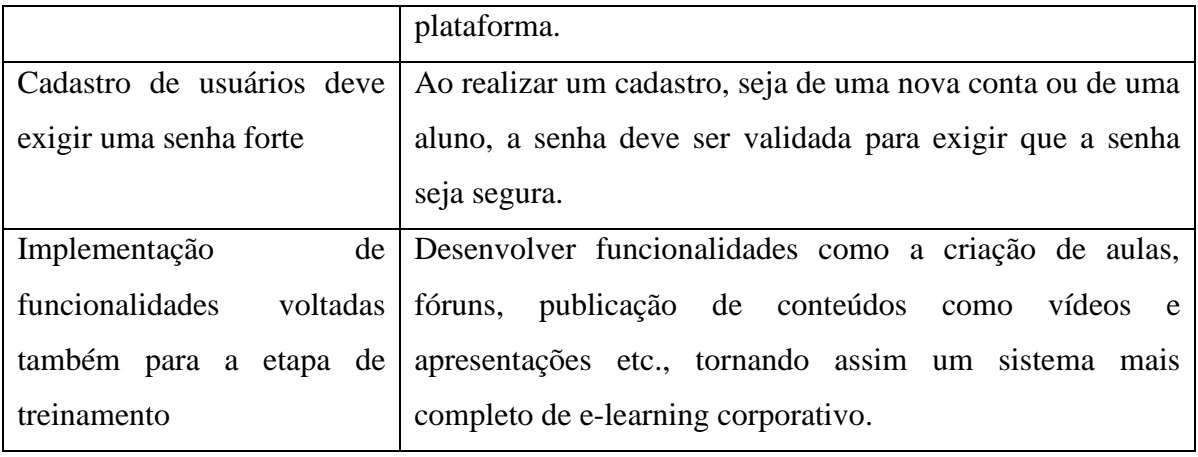

Fonte: Autoria própria, 2020.

As funcionalidades citadas podem tonar o sistema mais completo e seguro, permitindo inclusive que se torne um produto para utilização como sistema de e-learning corporativo.

# **REFERÊNCIAS**

ALVES, Paulo Hélio dos Santos. **Plataformas de e-Learning Orientadas a Serviços**. Dissertação apresentado à Escola Superior de Tecnologia e Gestão Instituto Politécnico de Bragança para obtenção do grau de Mestre em Sistemas de Informação. Disponível em: https://core.ac.uk/download/pdf/153405725.pdf. Acesso em: 20 out. 2019.

BALSAMIQ. **Quick and Easy Wireframing Tool**. Disponível em: <https://balsamiq.com/wireframes/>. Acesso em: 09 maio 2020.

BASTOS, Luiz Eduardo Marques. **Avaliação do e-learning corporativo no Brasil**. Dissertação apresentada ao Curso de Mestrado Profissional em Administração – MPA, da Escola de Administração da Universidade Federal da Bahia. Disponível em: http://www.adm.ufba.br/sites/default/files/publicacao/arquivo/luis\_eduardo2.pdf. Acesso em: 19 out. 2019.

BOOCH, Grady; RUMBAUGH, James; JACOBSON, Ivar. **UML**: guia do usuário. Elsevier Brasil, 2006. Disponível em:

<https://books.google.com.br/books?id=ddWqxcDKGF8C&lpg=PR13&ots=feAKijcGLI&dq =diagrama%20de%20sequencia%20uml&lr&hl=pt-BR&pg=PP1#v=onepage&q&f=false>. Acesso em: 22 mar. 2020.

CAÇÃO, Rosário; DIAS, Paulo Jorge. **Introdução ao e-learning**. Portugal: Sociedade Portuguesa de Inovação, S.A, 2003. Disponível em: http://www.spi.pt/documents/books/elearning/docs/IntroducaoaoeLearning-formando.pdf. Acesso em: 20 out. 2019.

CHIAVENATO, Idalberto. **Treinamento e Desenvolvimento de Recursos Humanos**: Como Incrementar Talentos na Empresa. 8ª Edição. Barueri: Manole, 2016. E-book. Acesso via Minha Biblioteca.

CARDOSO, Marcos Vinicius; GASPAR, Marcos Antonio; MAGALHÃES, Fábio Luís Falchi; MAURO, Maria Helena; OHASHI, Fábio Kazuo. Contribuição do Sistema de gestão de aprendizagem (LMS) para a gestão do conhecimento corporativo. **Revista Iberoamericana de Educação**, Araraquara, v.74, n.1, p. 99-118, jun, 2017. Disponível em: <https://rieoei.org/historico/documentos/8033.pdf>. Acesso em: 19 jul. 2020.

CUNHA, Diego Oliveira; OLIVEIRA, Francisco Lindoval; BEZERRA, Leonardo Ferreira; JÍNIOR, Ely Severiano; GONÇALVES, Clayton Pereira. O uso do E-learning como ferramenta de ensino e aprendizagem. **Revista de tecnologia aplicada**, Campo Limpo Paulista, v.8, n.3, p. 41-53, set-dez, 2019. Disponível em: <http://www.cc.faccamp.br/ojs-2.4.8-2/index.php/RTA/article/view/1390/687>. Acesso em: 06 jun. 2020.

COCKBURN, Alistair. **Escrevendo casos de uso eficazes**: um guia prático para desenvolvedores de software. Bookman, 2005. Disponível em: <https://books.google.com.br/books?id=gbBRo8CxmFUC&lpg=PR3&ots=sVcvnnyMAM&d q=%22casos%20de%20uso%22&lr&hl=pt-

BR&pg=PP1#v=onepage&q=%22casos%20de%20uso%22&f=false>. Acesso em: 24 mar. 2020.

EADBOX. **Conheça a Eadbox**. Disponível em: https://eadbox.com/quem-somos/. Acesso em: 27 out. 2019.

EDOOLS. **Edools e-commerce**. Disponível em: https://conteudo.edools.com/e-commerce. Acesso em: 27 out. 2019.

ELORE**. Plataforma EAD ideal para o seu projeto EAD**. Disponível em: https://www.elore.com.br/. Acesso em: 27 out. 2019.

FOWLER, Martin. **UML Essencial**: Um Breve Guia para Linguagem Padrão, 3ª edição. Porto Alegre: Bookman, 2005. E-book. Acesso via Minha Biblioteca.

GIL, Antônio Carlos. **Métodos e Técnicas de Pesquisa Social**. 6ª Edição. São Paulo: Atlas, 2008.

GITHUB. **Built for developers**. Disponível em: <https://github.com/>. Acesso em: 09 maio 2020.

GO. **Documentation**. Disponível em: <https://golang.org/doc/>. Acesso em: 09 maio 2020.

GONÇALVES, Arquiléia; MOURÃO, Luciana. A expectativa em relação ao treinamento influencia o impacto das ações de capacitação?. **Revista de Administração Pública**, Rio de Janeiro, v. 45, n. 2, p. 483-513, 2011. Disponível em: http://www.scielo.br/pdf/rap/v45n2/09.pdf. Acesso em: 15 set. 2019.

LUDOSPRO. **Plataforma de treinamento gamificada**. Disponível em: https://www.ludospro.com.br/. Acesso em: 27 out. 2019.

MADRUGA, Roberto. **Treinamento e desenvolvimento com foco em educação corporativa**. São Paulo: Saraiva Educação, 2018. E-book. Acesso via Minha Biblioteca.

MAEMURA. Marcia Mitie Durante. Treinamento, desenvolvimento e educação corporativa. **SESES**. 2016. Disponível em: < http://estacio.webaula.com.br/BiBlioTECA/Acervo/Basico/don149/Biblioteca\_595234/Biblio teca\_595234.pdf>. Acesso em: 19 jul. 2020.

MAIA, José Anízio. Construindo Softwares com Qualidade e Rapidez Usando ICONIX. **GUJ, JUGManaus**, 2005. Disponível em: <https://sites.google.com/site/acsnrj2/iconix\_guj.pdf>. Acesso em: 22 mar. 2020.

MARANGONI, Matheus Matsuda; BERIMBAU, Mauro Miguel Rodrigues. Gamificação e gestão de pessoas: um estudo de caso sobre treinamento e ambiente de diversidade cultural. **Revista de Carreiras e Pessoas**. São Paulo, v. 8, n. 3, p. 431-444, set./dez. 2018. Disponível em: <https://revistas.pucsp.br/ReCaPe/article/view/37285/26434>. Acesso em: 09 nov. 2019.

MARTÃO, Monica Aparecida Sordi; DEMAJOROVIC, Jacques. Universidades corporativas e o ensino para a sustentabilidade. **Administração: Ensino e Pesquisa**. Rio de Janeiro, v 20, n. 3, p. 754–795, set-dez, 2019. Disponível em:

<https://search.proquest.com/openview/1a0871ce6298c100862b0ce3af1e8541/1?pqorigsite=gscholar&cbl=2034243>. Acesso em: 06 jun. 2020.

MELO, Adriana Cristina; SILVA, Paulo Sérgio Muniz. Repositório para o rastreamento de requisitos funcionais derivados de regras de negócio. **Revista Brasileira de Computação Aplicada**. Passo Fundo, v. 6, n. 2, p. 61-75, out. 2014. Disponível em: <http://seer.upf.br/index.php/rbca/article/view/3787/2941>. Acesso em: 24 mar. 2020.

MOBILIZA. **Plataforma Mobiliza**. Disponível em: <https://www.mobiliza.com.br/solucoesmobiliza/plataforma/>. Acesso em: 27 out. 2019.

MORAES, Cirineu Pires; DOMINGUES, Maria José. A importância do e-learning para as organizações - Uma análise da 3M do Brasil Ltda. **XIII SIMPEP**, Bauru, 2006. Disponível em: http://www.simpep.feb.unesp.br/anais/anais\_13/artigos/460.pdf. Acesso em: 09 set. 2019.

MYSQL. **About MySQL**. Disponível em: <https://www.mysql.com/about/>. Acesso em: 09 maio 2020.

MYSQL WORKBENCH. **MySQL Workbench Enhanced Data Migration**. Disponível em: <https://www.mysql.com/products/workbench/>. Acesso em: 09 maio 2020.

PIZZANI, Luciana; SILVA, Rosemary Cristina; BELLO, Suzelei Faria; HAYASHI, Maria Cristina Piumbato Innocentini. A arte da pesquisa bibliográfica na busca do conhecimento. **Revista Digital de Biblioteconomia e Ciência da Informação**. São Carlos, v. 10, n.1, p. 53- 66, jul. 2012. Disponível em:

<https://periodicos.sbu.unicamp.br/ojs/index.php/rdbci/article/view/1896>. Acesso em: 08 nov. 2019.

RAMOS. Vilmar Eduardo. Analisando bpmn como notação de apoio ao desenvolvimento de software. **Centro de Educação do Alto Vale do Itajaí – CEAVI**. 2014. Disponível em: <http://www.ceavi.udesc.br/arquivos/id\_submenu/787/vilmar\_eduardo\_ramos\_versao\_final\_. pdf>. Acesso em: 22 mar. 2020.

RUHE, Valerie; ZUMBO, Bruno D. **Avaliação de Educação a Distância e E-learning**. Porto Alegre: Penso, 2013. E-book. Acesso via Minha Biblioteca.

SILVA, E. L; MENEZES, E. M. **Metodologia da Pesquisa e Elaboração de Dissertação**. 4ª edição. Santa Catarina: Florianópolis, 2005. Disponível em <https://projetos.inf.ufsc.br/arquivos/Metodologia\_de\_pesquisa\_e\_elaboracao\_de\_teses\_e\_dis sertacoes 4ed.pdf>. Acesso em: 08 nov. 2019.

SOMMERVILLE, Ian. **Engenharia de software**. 10. ed. São Paulo: Pearson Education do Brasil, 2018. E-book. Acesso via Biblioteca Virtual Universitária.

SOUSA, Thiago Carvalho. **Um processo de Desenvolvimento Orientado a Objetos com Suporte à Verificação Formal de Inconsistências**. Tese apresentada à Escola Politécnica da Universidade de São Paulo para obtenção do Título de Doutor em Engenharia. Disponível em: <https://www.teses.usp.br/teses/disponiveis/3/3141/tde-21102014- 113929/publico/TeseThiagoRevisada.pdf>. Acesso em: 22 mar. 2020.

SOUZA, Selma Barbosa. Aplicação de metodologias de avaliação e rendimento em treinamento corporativo. Monografia apresentada à Universidade Candido Mendes para a obtenção do grau de especialista em Pedagogia Empresarial. Disponível em: <http://www.avm.edu.br/docpdf/monografias\_publicadas/K213787.pdf>. Acesso em: 19 jul. 2020.

VISUAL PARADIGM. **About Us**. Disponível em: <https://www.visualparadigm.com/aboutus/>. Acesso em: 09 maio 2020.

VISUAL STUDIO CODE. **Getting Started**. Disponível em: <https://code.visualstudio.com/docs>. Acesso em: 09 maio 2020.

VUE.JS. **Introdução**. Disponível em: <https://br.vuejs.org/v2/guide/index.html>. Acesso em: 09 maio 2020.

WAINER, Jacques et al. Métodos de pesquisa quantitativa e qualitativa para a Ciência da Computação. **Atualização em informática**, v. 1, p. 221-262, 2007. Disponível em: <https://www.researchgate.net/profile/Jacques\_Wainer/publication/237601058\_Metodos\_de\_ pesquisa\_quantitativa\_e\_qualitativa\_para\_a\_Ciencia\_da\_Computacao/links/59ccf98da6fdccf8 cf34b732/Metodos-de-pesquisa-quantitativa-e-qualitativa-para-a-Ciencia-da-Computacao.pdf>. Acesso em: 08 nov. 2019.